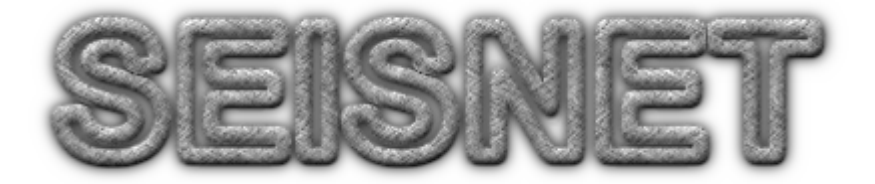

# SeismicNetworkAutomationSoftware

# Version 2.3.0

By

## **Lars Ottemöller**

#### **British Geological Survey** Murchison House, West Mains Road, EH93LA, Edinburgh, UK E-mail: lot@bgs.ac.uk

and

## **Jens Havskov**

**Department of Earth Scien ce, University of Bergen** Allégt.41, N -5007 Bergen, Norway E-mail: jens@geo.uib.no

### **January, 2004**

Seisnet Seismic Network Automation Software Copyright (C) 2003 University of Bergen

Seisnet is free software; you can redistribute it and/or modify it under the terms of the GNU General Public License as published by the Free Software Foundation; either version 2 of the License, or (at your option) any later version.

This program is distributed in the hope that it will be useful, but WITHOUT ANY WARRANTY; without even the implied warranty of MERCHANTABILITY or FITNESS FOR A PARTICULAR PURPOSE. See the GNU General Public License for more details.

You should have received a copy of the GNU General Public License along with this program; if not, write to the Free Software Foundation, Inc., 59 Temple Place - Suite 330, Boston, MA 02111-1307, USA.

## **Contents**

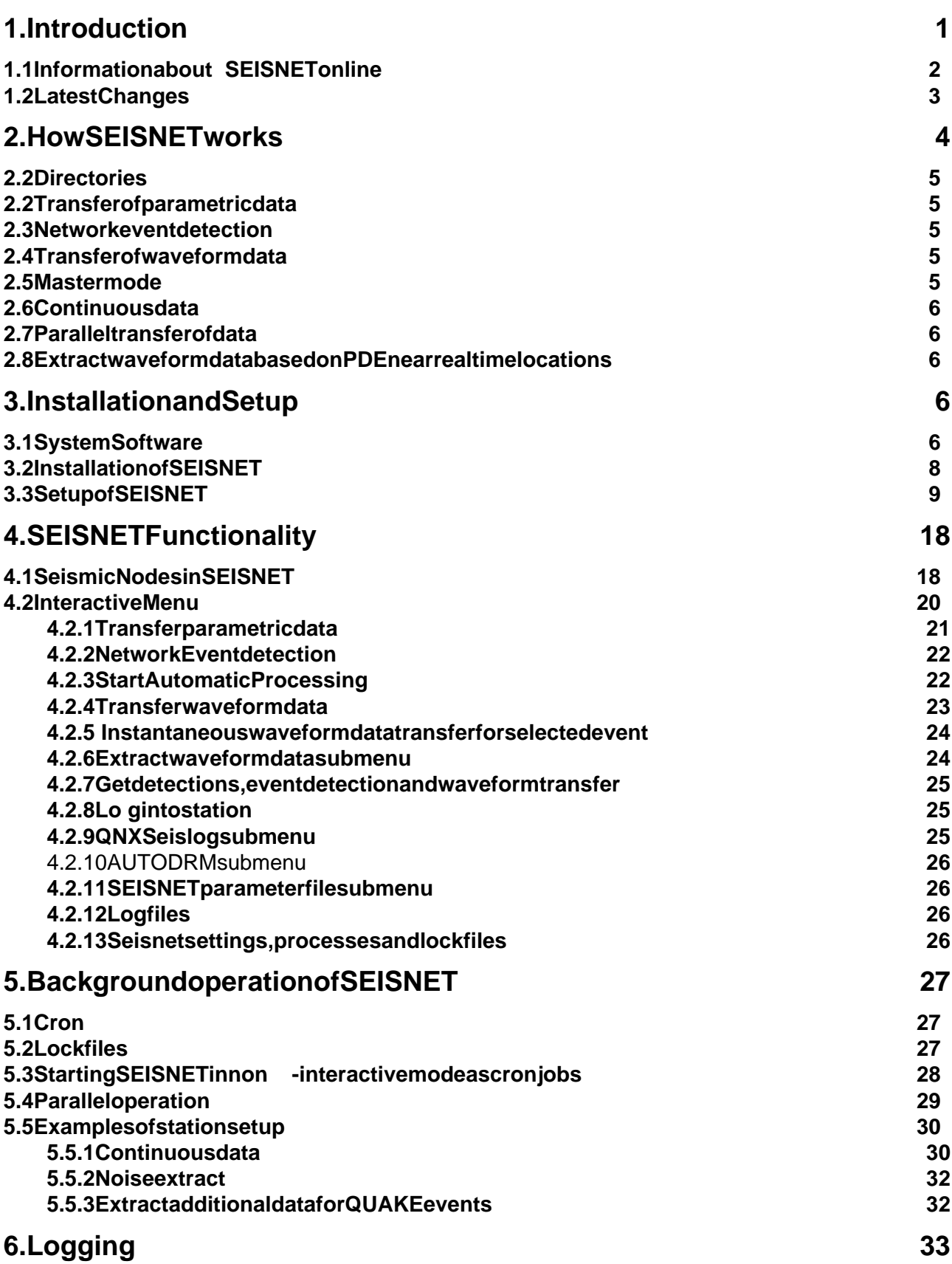

ii

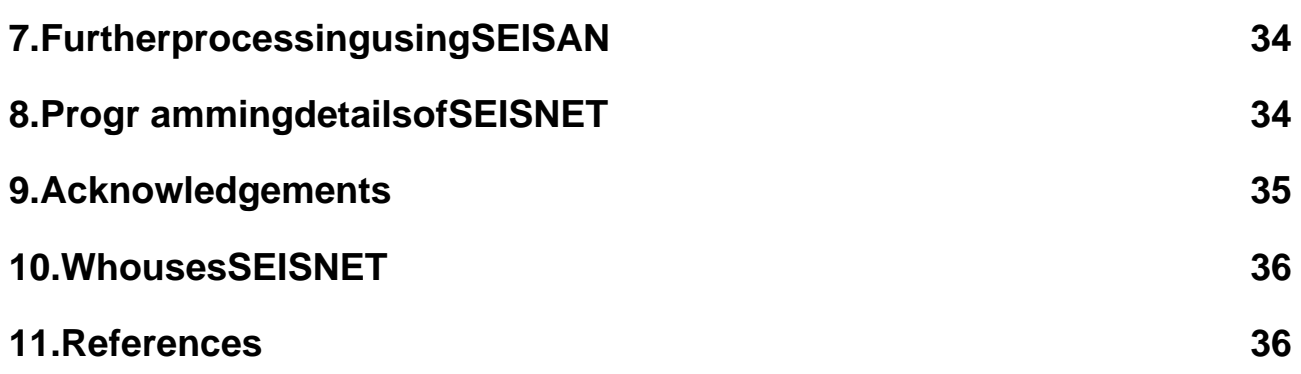

## **1. Introduction**

A commontas kin the operation of seismic networks is to combine various data acquisition and communication systems. The SEISNET seismic network automation software was developed to combine various types of seismic data sources into o mevirtual seismic network (Ottemöller and Havskov, 1999). SEISNET serves as link between seismic stations of different type and the SEISAN analysis software. The main operations carried out automatically by the SEISNET software are given in the following list:

- Retrieval of parametric information from seismic nodes
- Retrieval of waveform data from seismic nodes
- Network event detection
- Automaticphaseidentification, hypocenter location and magnitude determination
- Transfer of waveform data for a given hypocenter location and origin time

The work on SEISNET started in the beginning of 1997 due to the need for network automation software at the Norwegian National Seismic Network. SEISNET is mainly written in the script language Expect (Libes, 1995), which is available for most Unix systems. Expect is used to automate interactive programs like ftp and telnet. This means that SEISNET can make use of software without changing it. Some tasks will be don emore easily ina different way than using Expect. In this version of SEISNET, parts of SEISAN (Havskov and Ottemöller, 1999) and Fortran programs are implemented. The Expect script, however, is the main part of SEISNET. Interpreted by Expe ct, this script runs like a program. It can be used interactively or non -interactively. If started interactively the user selects options from the menu, if started non -interactively certain functions are started automatically.

SEISNET is supported for the eSun Solaris operating system, it has also been partly tested on Linux. SEISNET can only be used in connection with the SEISAN, seismic analysis software, since SEISAN programs and the database structure are used by SEISNET.

Using SEISNET as seismicnet work automation software, the seismic network can be defined in a more general sense than it is done in the traditional way. To indicate the difference, it will be called avirtual seismic network (VSN) in this manual.

A seismic node and the virtual seism ic network are defined as follows (Ottemöller and Havskov, 1999):

-A seismicnode is any computer with communication ability, which give saccess to seismic parametric and/or waveform data. Examples are a GSN station, a central record ingunitina seismicnetwork, a seismic information source and any ftp database server.

-A virtual seismicnet work is defined as a system that links any combination of seismic nodes together into a network performing data collection and event detection.

This means that a VSN can simply be considered as a computer network, in which the nodes are selected according to the purpose of the network. It is assumed that the VSN central computer can communicate with all the nodes.

The seismic nodes that are presently supported are given in Table 1. Globally, the reare hundreds of potential seismic nodes that can be used with SEISNET. Support for FTP servers in particular broadens the field of potential nodes.

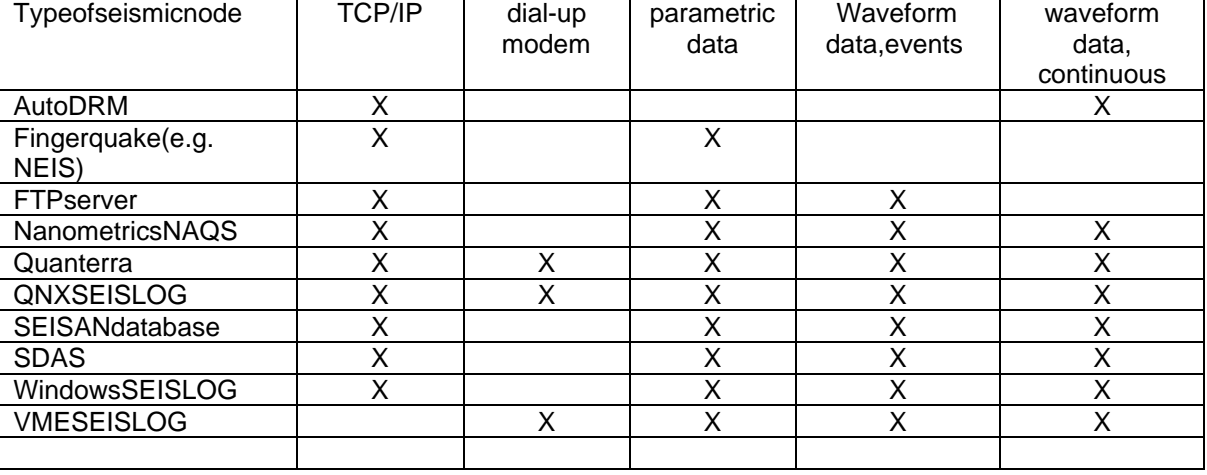

### Table1. Seismicnodesthatarepres ently supported.

(Continuous data can either be an extract from a continuous data stream, or transfer of continuous data that are segmented into files).

#### **1.1 Informati on about SEISNET online**

#### **Homepage**

Information about SEISNET can be found on the SEISNET homepage:

http://www.geo.uib.no/seismo/software/seisnet.html

#### **Mailing list**

As uservoushould subscribe to the seisnet mailing list. You will then receive all information on upgrades, problems and bugs through email.

To subscribe, send the foll owing email message to majordomo@geo.uib.no

subscribeseisnet (Note: Thistexthastobepart of the body and not the subject!)

You can obtain help from the mailing list server by sending the message

help

To majordomo@ifjf.uib.no

## **1.2 Late st Changes**

## **Version 2.1.0, date 2001 -12-05**

• Support for Nanometrics NAQS

- Supportfor VMESeislog
- Automatically extract selected time windows
- Automatically extract data for location and origin time given by finger quake
- Separation of source code into a number of source files
- Finger quakes upport for ftp transfer
- Option to hang -up of modem after data transfer
- Compressed transfer of waveform files for QNX Seislog
- Moving of waveform files to SEISAN waveform database after transfer
- Use groups of nodes from the parameter file defined through TRANSFERSLOT
- Specify modem when starting SEISNET
- Support for ftp with QUAKE type

### **Version 2.3.0, date 2003 -09-03**

- Newlogfilesystem
- Event detecti on directory
- Waveform request directory
- Supportfor SDAS
- Supportfor SEISAN, both events and continuous data
- Nodesfornetwork detection and waveform transfer only can now be combined in one parameterfile
- TooltolistandkillSEISNETprocesses

This vers ion of Seisnet is tested with Seisan Version 8.0.

## **2. How SEISNET works**

The automatic SEISNET operation can be divided into four main tasks. The seare transfer of parametric data, network event detection, transfer of wa veform data and automatic processing (Figure 1). The tasks are independent and can be started automatically. Data transfer and processing can be done from present to several months back in time.

**Figure 1.** Conceptof automatic data transfer and processing ...

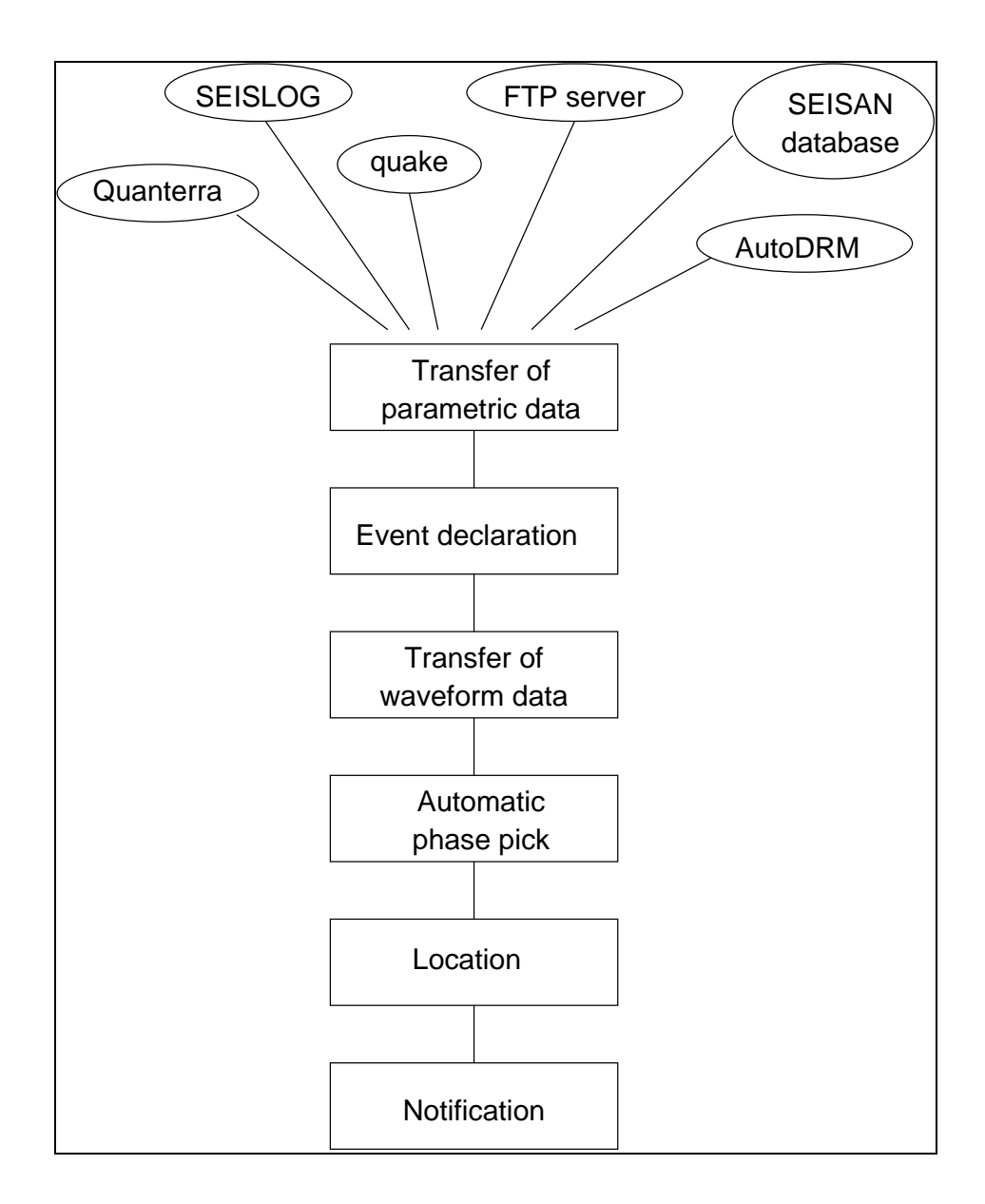

## **2.1 Directories**

In order to understand how SEISNET works, it is essential to be aware of the directories that are used for temporary or permanent filestorage. The most important directories are def ined by the variables (setting done in parameter file):

- WORKDIRECTORY this is where SEISNET works and data files are placed, except waveform files which optionally might be put into a SEISAN waveform data base.
- EVENTDETECTION DIRECTORY detection files are put here, and then processed by the network event detection, which combines files into the CENTRALDATABASE.
- LOGFILEDIR -alllogfiles are put in here.
- WAVEFORMREQUEST\_DIRECTORY request files for waveform data are stored here, the request files ared eleted after successful transfer.

## **2.2 Transfer of parametric data**

During this phase, SEISNET transfers parametric data from the seismic nodes to the central computer, where the parametric data is stored in single data bases for each node. The information from the seismic nodes is split into single event files. The type of parametric information depends on the seismic node. It might be trigger time, approximate P arrival time, start-time of the waveform file or hypocentral information. If a node is selected for network event detection, the eventfile is also copied to a directory, which contains detections from all nodes. In case a node is selected for waveform transfer, but not event detection, a request file in the waveform data requestdirectory is created.

## **2.3 Network event detection**

SEISNET reads parametric information from the single detection file single single event detection directory and sorts these with respect to time. An event is detected if within a given time interval there are triggers on at least a given number of stations. The detections are then merged into one event, which is moved to a cent ral database, while the single detections are deleted. In the central database the request for waveform data is indicated in the event file (S  $\qquad \qquad$  -file, see SEISAN manual). Atthe same time, requests for waveform data are created as single files in the wavef orm data request directory. Using a minimum number of one trigger to detect events, triggers from all stations will be detected as events. In most cases, it is required that several stations have triggered within a given time interval.

## **2.4 Transfer of wa veform data**

In this process, waveform data will be transferred from the seismic nodes. The requests are given by single request files that are created in the waveform data reque st directory. The system transfers the requested data and converts to SEISAN format immediately after transfer. After successfultransfer, the waveform request files are deleted. The request files are locked (by creating a file with the suffix '.lock') whicled atais transferred.

## **2.5 Master mode**

The master mode gives the opportunity to use SEISNET for near real  $\blacksquare$ -time operation of seismic networks. The idea is to monitor one or a few master nodes e.g. every minute (or less frequent, defined in user's crontab file). In case of a detection on one of the master nodes, the data transfer for the remaining nodes is initiated. Depending on communications peed and the number of

detected on one of the master stations.

seismicnodes in the network, the data will be available in the data centre soon after it has been

## **2.6 Continuous data**

With respect to data transfer in SEISNET, the reisnot much difference bet ween triggered event and continuous data. Some acquisition systems like the QNX Seislog createring -------------------------------the files can be treated like triggered files. Other systems like the Quanterra or AutoDRM provide continuous data without a reference to f iles and it is necessary to create a reference to continuous data segments within SEISNET. It is recommended (and supported by SEISNET) to store continuous data in a SEISAN continuous data base (see SEISAN manual). This means the waveform data files are ke ptinastation waveform database and the corresponding S -files are created in a parametric database.

## **2.7 Parallel transfer of data**

Normally, SEISNET transfers data sequentially. How ever, for a large network or with slow connections, it can be an advantage to get data from several nodes at the same time. In this case, several transfer slots can be set up, where every slot represents a group of stations. If e.g. 3 transferslotsarese tup, the network can be divided into 3 groups, each of which will start to transferdata sequentially at the same time. Ultimately, each node can be a assigned a different slot so all stations transferat the same time. For more details seese ction 5.4

## **2.8 Extract waveform data based on PDE near real time locations**

SEISNET can use hypocentral information from other sources, like PDE, to extract waveform data from selected statio ns. The system can be set up to look for events in a QUAKE type data base (like for PDE) and extract waveform data for a given set of nodes for the seevents. For more details, see section 5.5.3.

# **3. Installation and Setup**

## **3.1 System Software**

The SEISNET software is based on freely available system softw are, which has to be installed by the system administrator before SEISNET can be used. The required software can be obtained with SEISNET, however there might be later versions. The following table gives an overview of the required software and the places where the software can be downloaded.

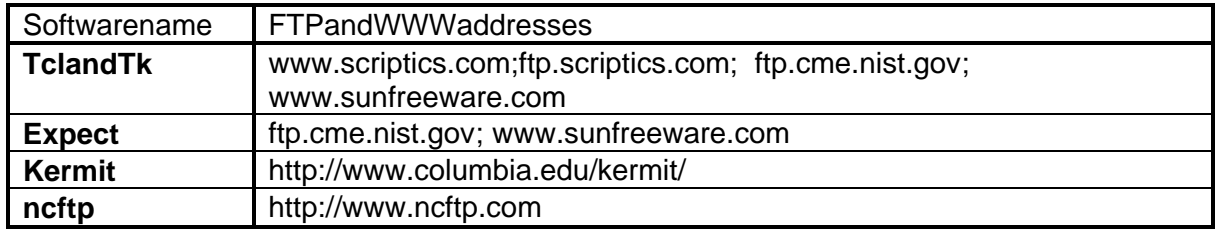

The easiest way to install T cl, Tk and Expect is to download the compiled packages from www.sunfreeware.com. The packages can be added to the system using the command

'pkgadd -d<package -name>'.

If you decide to compile the software on y our system: The installation of the software is well documented and should not give any problems. However, a short description for installation of the software packages on Sun computers will be given here. Future updates might require some modifications, a Isonotethat the version numbers in the file and director vnames of the system software will change. The installation of Tcl, Tk and Expect will be defined by the configure script,<br>the settings (like pathsettings) can be setthrough switches; help can be obtained with 'configure the settings (like path settings) can be set through switches; help can be help'. The sequence for installation of the software should be 1 -Tcl, 2 -Tk, 3 -Expect and 4 -Kermit.

The ncftp program can be used as an alternative for data transfer (station types: QNXSEISLOG and FTP) instead of the standard ft p program. This may be useful to handle firewalls. A pre compiled version of the software can be obtained from the website given above.

### **Installation of Tcl**

-copythe filetcl8.0p2.tar.Z for example to directory /usr/local/source - uncompress the file with uncompresstcl8.0p2.tar.Z -the file tcl8.0p2.tar is unpacked with tarxvftcl8.0p2.tar - change to directory tcl8.0/unix -install the software configure --enable-cc make makeinstall -changetodirect ory/usr/local/binand make link ln -s tclsh8.0 tclsh -changetodirectory/usr/local/libandmakelink ln -s tcl8.0 tcl

## **Installation of Tk**

-copythe file tk8.0p2.tar. Z for example to directory/usr/local/source - uncompre ssthe file with uncompresstk8.0p2.tar.Z -the file tk8.0p2.tar is unpacked with tar xvftk8.0p2.tar - change to directory tk8.0/unix -installthe software configure --enable-cc make makeinstall -changetodirectory/usr/local/binand make link ln -s wish8.0 wish - change to directory/usr/local/lib and make link ln -s tk8.0 tk

## **Installation of Expect**

- copy the file expect.tar.Z for example to directory /usr/local/source - uncompress the file with uncompresse xpect.tar.Z -the file expect.tar is unpacked with tarxvfexpect.tar

-changetodirectory expect -5.28 -installthe software configure --enable-cc make makeinstall -changetodirectory/usr/local/libandmakelink ln -s expect5.28 expect

## **Installation of Kermit**

- copy the file ckermit.tar to directory /usr/local/source/kermit - change to directory /usr/local/source/kermit - unpack the file tar xvf kermit.tar - example for Solaris 2.x, compile with make solaris2x - copy file wermit to file /usr/local/bin/kermit - change the mode chmod 755 /usr/local/bin/kermit -copyfileckuker.nrtofile/usr/man/manl/kermit.l -changetodirectory/usr/local/bin - change owner chownuucpkermit -changemode chmodu+skermit

## **3.2 Installation of SEISNET**

Before the installation of SEISNET, the SEISAN Version 8.0 (or higher) software needs to be installed. SEISAN is running on the operating systems Solaris and Linux. Therefore SEISNET only can be installed on these systems. However, it is only well tested on Solaris.

In case you are upgrading vour version of SEISNET, you should take a backup before the new version is installed. Parameterf iles are not overwritten, which means that you can install the new version on top of the old one. However it might be safer to rename the old SEISNET top directory, and then to install the new version. The parameter file has changed. Therefore it is sugges ted to ted to copytheexampleparameter file (EXP/seisnet.par\_org) to seisnet.par (or another name) and do your modifications to this file. You should also check the files COM/. SEISNET\_org and EXP/seisnet cron.par\_org.

The SEISNET software is distributed as com pressed tar file. The software is compiled on Solaris 2.7 (seisnet.solaris.tar.Z) and Linux Redhat 6.0 (seisnet.linux.tar.Z). For compilation of the Fortran programs, the SEISAN archive and include files have to be installed. SEISNET can be installed in any directory, howe veritis recommended to install SEISNET under a top directory, which must not be the same as the SEISAN top directory. If SEISAN is under seismo, SEISNET could be

First the file i suncompressed:

uncompressseisnet.sun.tar.Z

under SEISNET, this name will be used incoming examples.

Then the files are restored from the tarfile:

tarxyfseisnet.sun.tar

Now the SEISNET directories and files are extracted.

Before SEISNET can be used, the paths for the EXP and PRO directory have to be a dded to the path definition in the .cshrc file. This is done by editing the .SEISAN file in the the SEISNET/COM directory and sourcing it in the .cshrc file. Alternatively the path settings can be added to the .SEISANfile.

#### **SEISAN databases**

Forevery station in the parameter file adatabase has to be created using the SEISAN program MAKEREA (see SEISAN manual). In addition the log database and the central database have to be created.

Afterinstallation and modification (next st eps), SEISNET can be started with 'seisnet'.

#### **3.3 Setup of SEISNET**

Files that have to be modified or made are:

EXP/seisnet.exp EXP/seisnet.par EXP/seisnet\_cron.par COM/.SEISNET

EXP/seisnet.exp:

#!/usr/local/bin/expect -- in the first line of the script the path and name of the Expect program is given in order to run the script as a program, to find the path to Expect on your system type 'which expect', note: although '#' indicates a comment, the line MUST be wri tten as shown

COM/.SEISNET(copyfrom.SEISNET\_org):

Afterthisfileissourced, SEISNET can be started with the command 'seisnet', which is an alias. If more than one parameter file is used, several aliases can be defined. An example file is seen below:

```
#!/usr/bin/csh
#SEISNET definitions to be sourced from users .cshrc file
# NOTE: this file will not be executed when running SEISNET as a cron job,<br># parameters are then set in seisnet cron.par, noramlly located in /EXP
   parameters are then set in seisnet_cron.par, noramlly located in /EXP
#
    SEISNET top directory
#
setenv SEISNET_TOP /net/seismo/seismo/SEISNET
#
# set SEISNET EXPECT directory
#
```

```
setenv SEISNET_SOURCE /net/seismo/seismo/SEISNET/EXP
#
# useful aliases
#
   normal seisnet command
#
alias seisnet '$SEISNET_TOP/EXP/seisnet.exp -pf $SEISNET_TOP/EXP/seisnet.par'
#
   another SEISNET process
#
alias cjmi '$SEISNET_TOP/EXP/seisnet.exp -pf $SEISNET_TOP/EXP/jmicont.par'
#
# continuous data
#
alias cont '$SEISNET_TOP/EXP/seisnet.exp -pf $SEISNET_TOP/EXP/cont.par'
#
   command to go to EXP directory
#<br>alias sn
                 'cd $SEISNET_TOP/EXP'
#
    add path to SEISNET programs
#
set path=($SEISNET_TOP/PRO $path)
```
Itisnecessarytodefinetheenvironmental variable SEISNET\_SOURCE, which points to the EXP directory containing sourc efiles that are loaded when SEISNET starts. Also, the SEISNET/PRO directory needs to be added the PATH definition.

#### **The Parameter File (EXP/seisnet.par)**

See EXP/seisnet.par\_org for an example, copy this file to EXP/seisnet.pari fnew installation.

In SEISNET all parameters are defined in a single file. The parameter file is used by the SEISNET Expect script and other Fortran programs. The name of the parameter file is given to SEISNET as argument each time SEISNET is started. The energy energy enterprise of another in the name of another parameter file that is to be used when running SEISNET as a cronjob, which defines the setup of the environment.

The parameter file is an Expect script and parameters are set directly using the 'set' command. Parameters are used within the SEISNET script by sourcing the parameter file. The parameter file is also used by the SEISNETFORTRAN programs. In the Fortran programs, the file is read and parameters are extracted. This is why the parameter shave to begive the enexactly according to the format description given below.

An example of the parameter file is given with the distribution (EXP/seisnet.par\_org), comment lines start with '#'. If the value of a parameter consists of more than two words, separated by bla characters, quotes have to be used, e.g. "Moi Rana".

The parameter file can be checked with option 11  $-2$  when starting SEISNE Tinteractively.

GeneralformatofSEISNETparameterfile:

- col1 -3 :Expect command 'set'
- col5 -29 :parametername

## col 31 - 80 : parameter value

The SEISNET parameters can be divided into five groups: general parameters, auto processing parameters, waveformtransferparameters, AutoDRM parameters and station parameters:

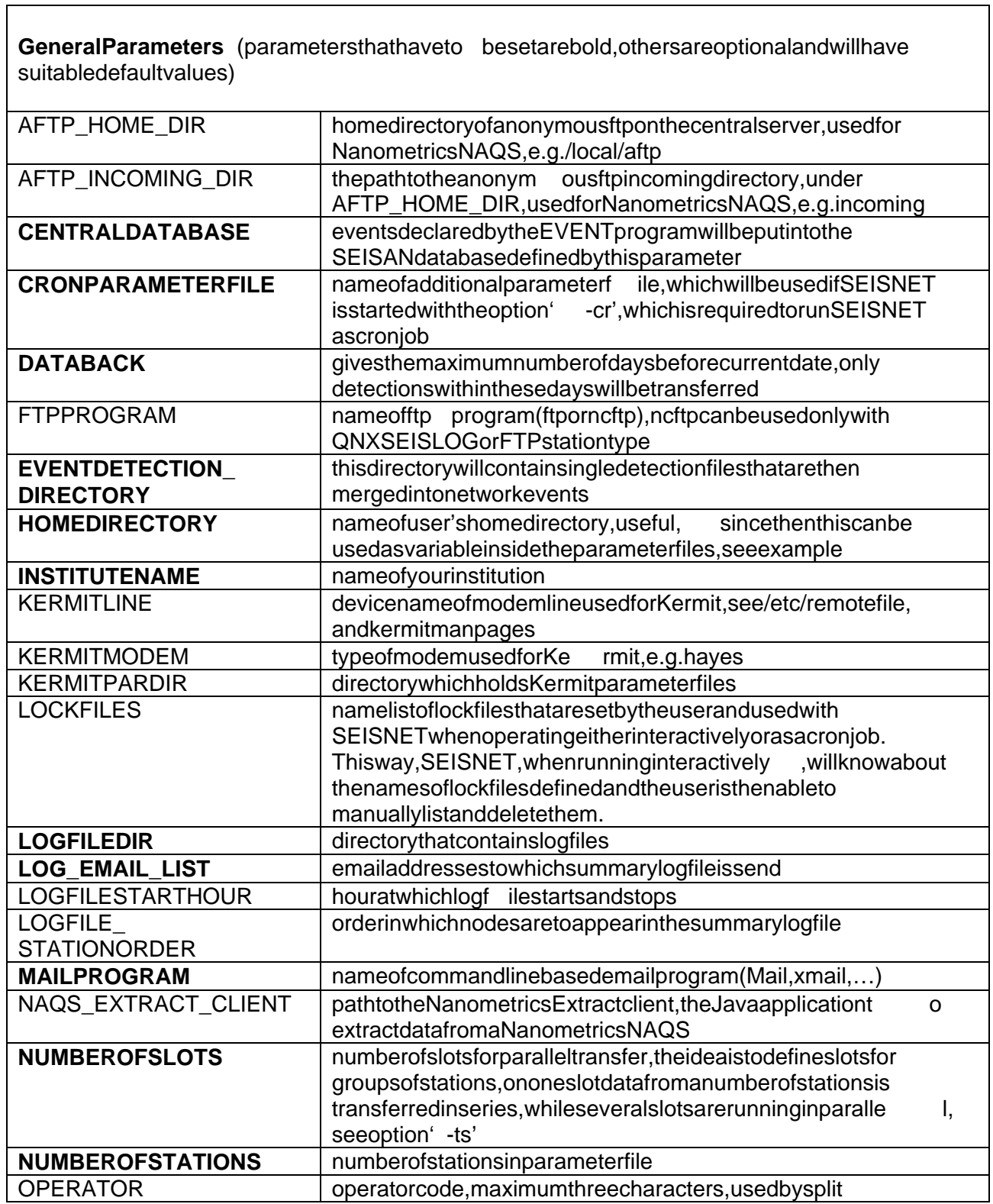

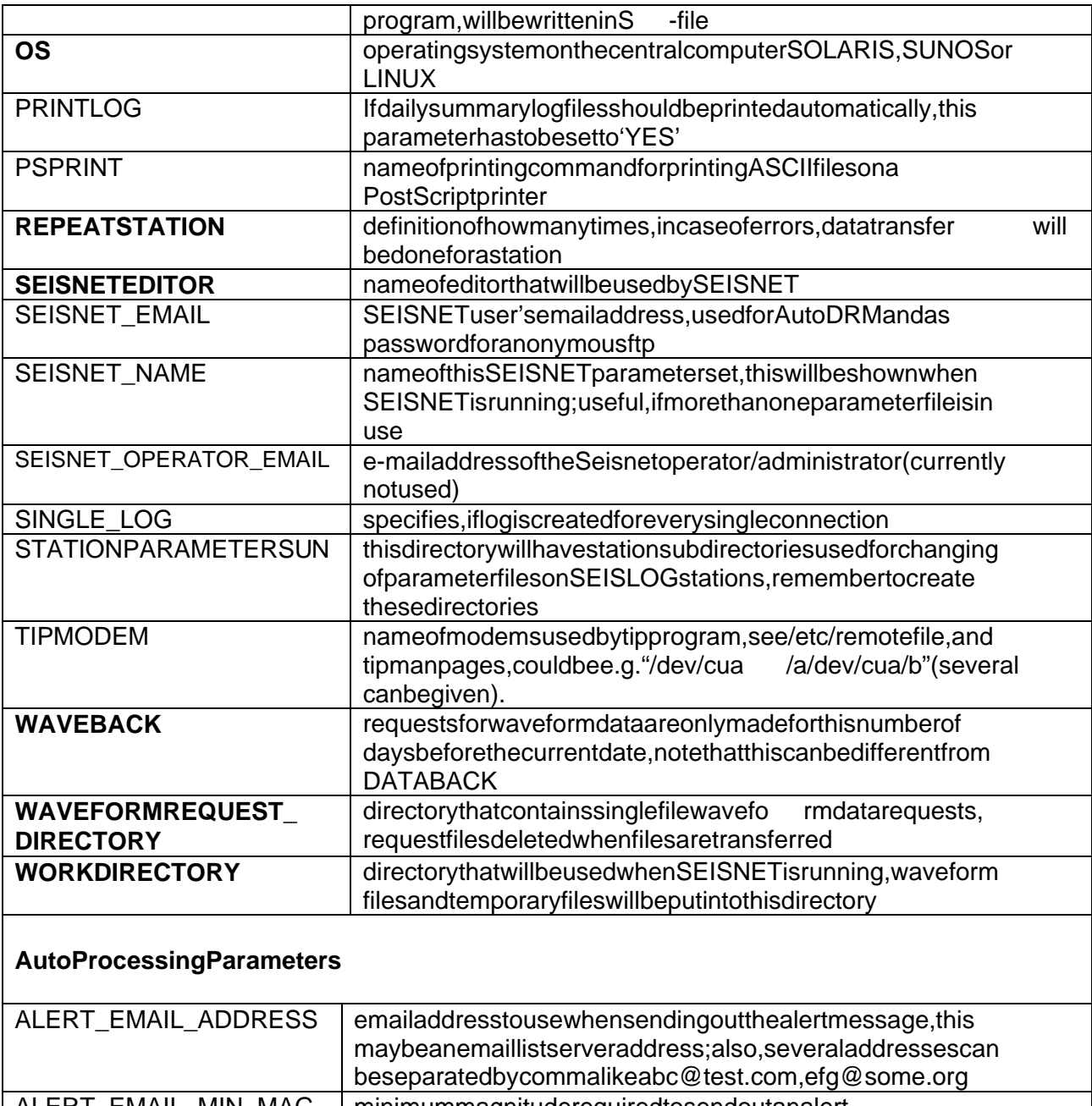

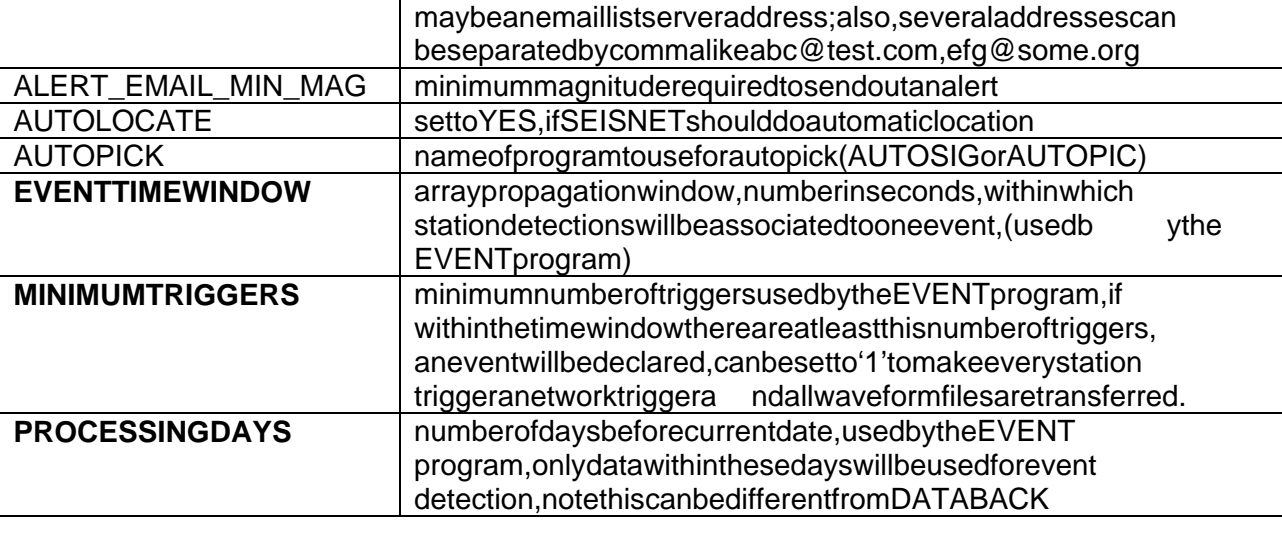

## **AutoDRM Parameters**

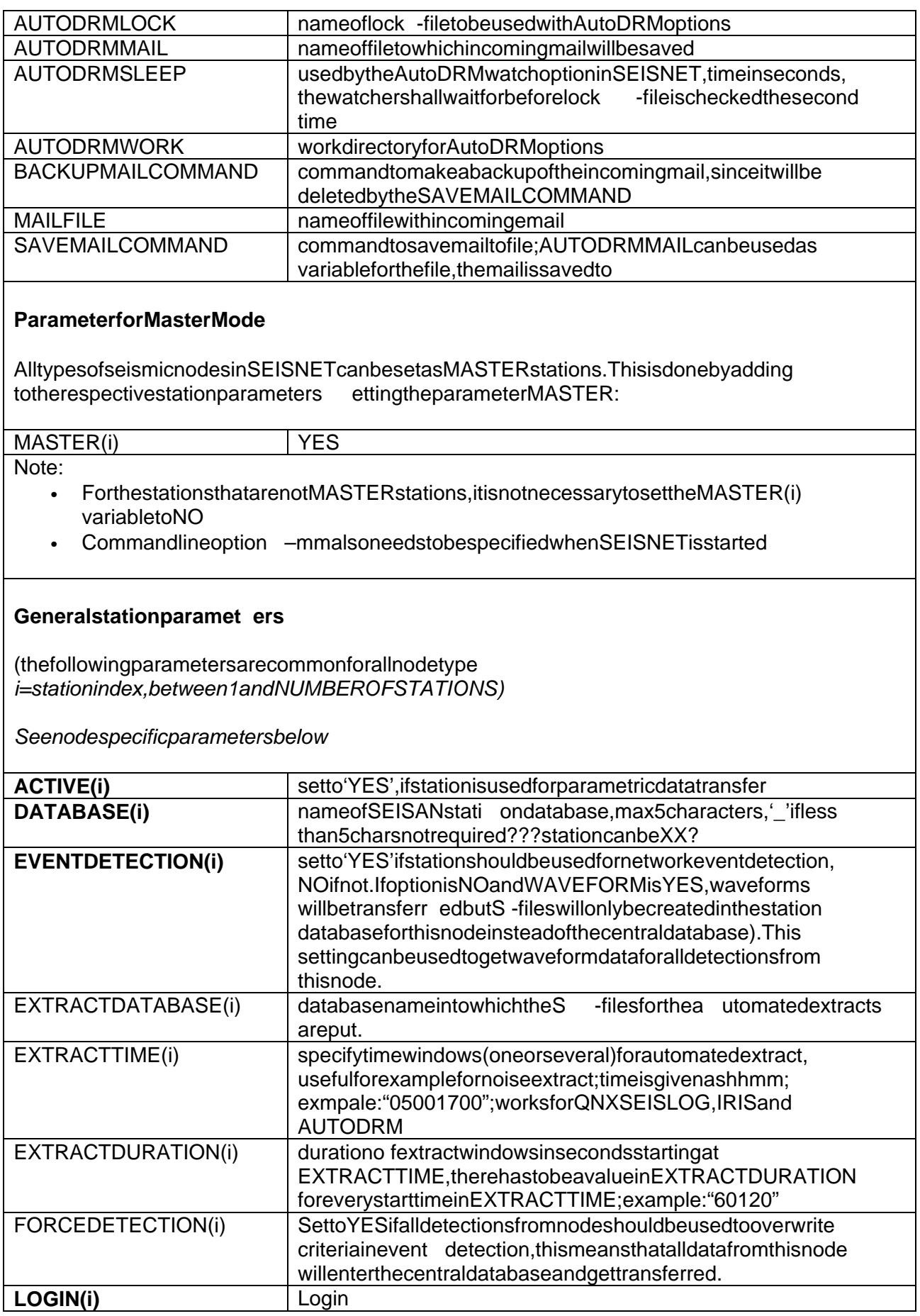

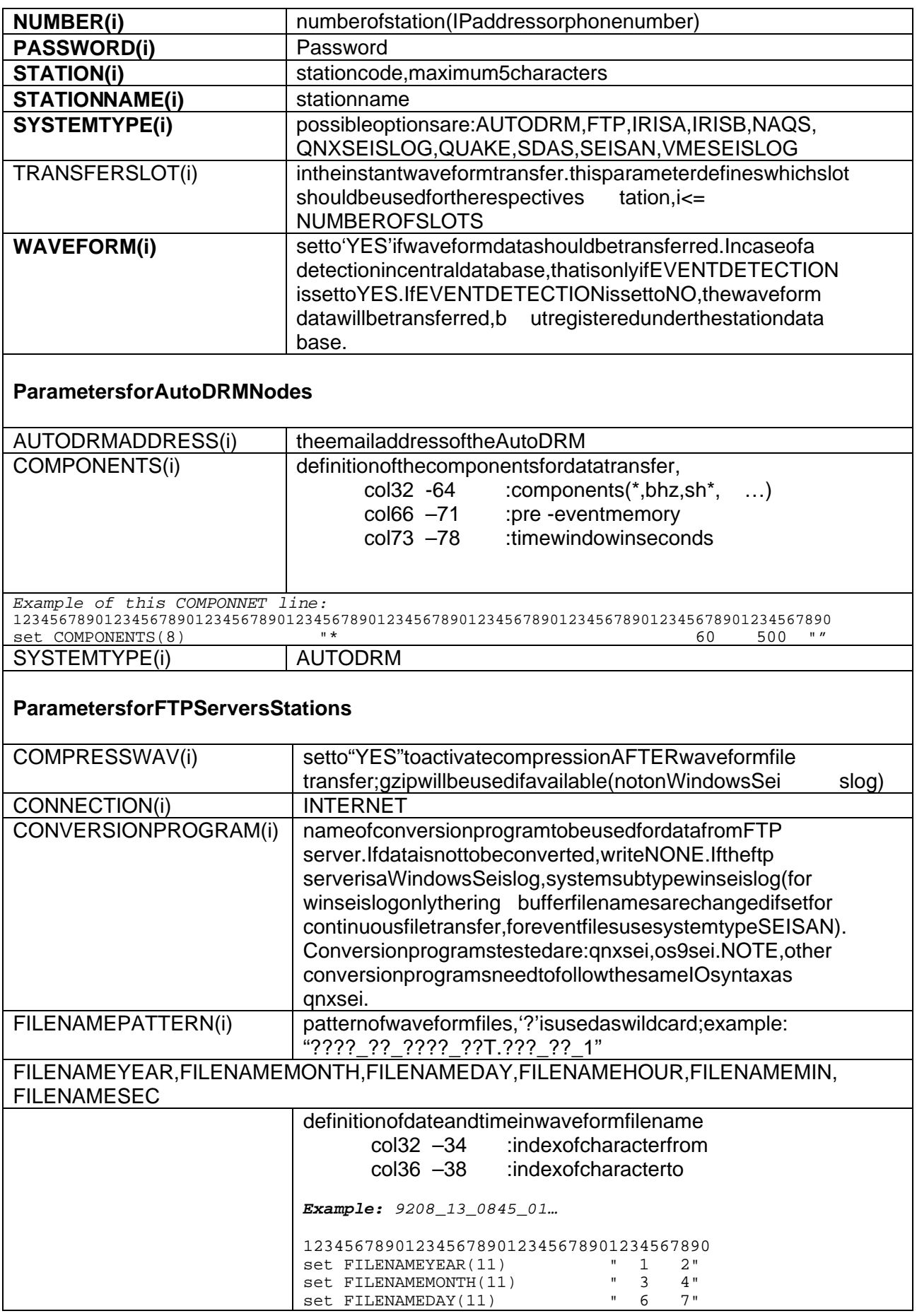

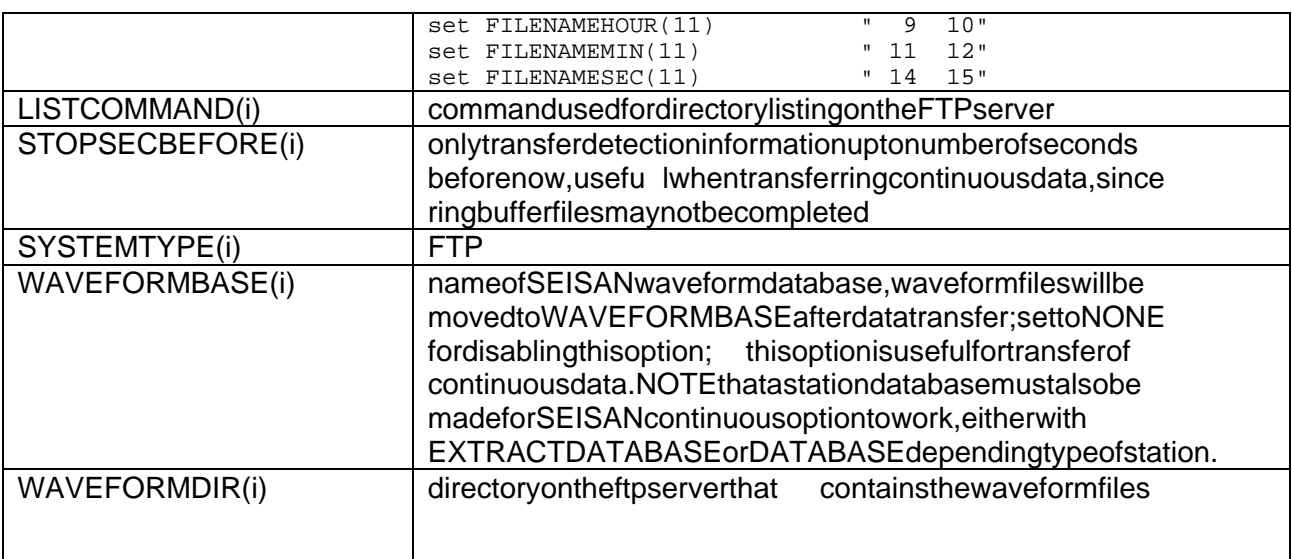

### **Station Parameters for IRISA and IRISB Stations**

MostQuanterra stations now are what SEISNET calls IRISB, not clear in what version of the Quanterra software this change occurred, but all Multi Shea rsystems, should be (after 2000) of typeIRISB.

Comment: The station type more correctly should be Quanterra Multishear, some thing to be changed in future.

Note: The parameters for IRISA and IRIS Bare identical except for the SYSTEMTYPE. This is required, since the logout put on the IRISB station is different from IRISA!

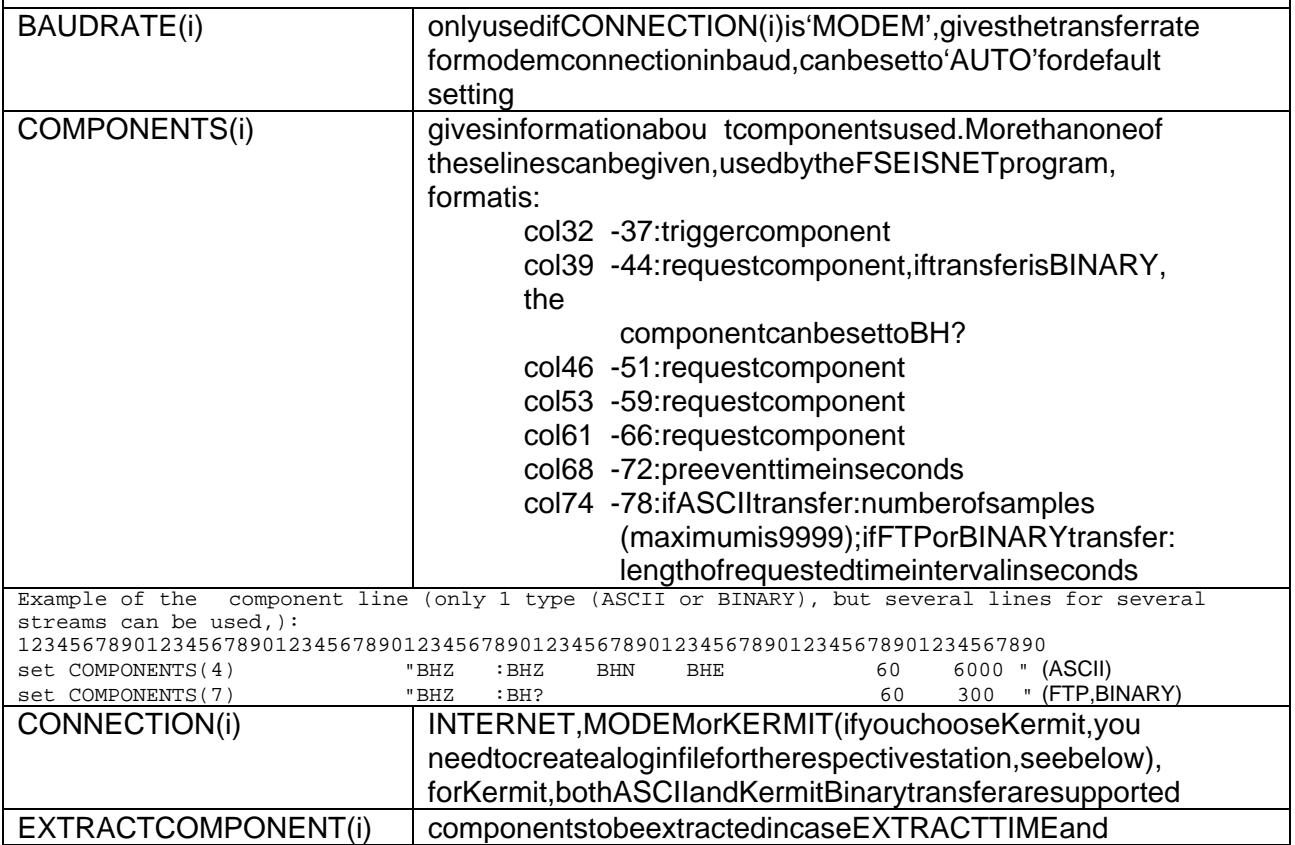

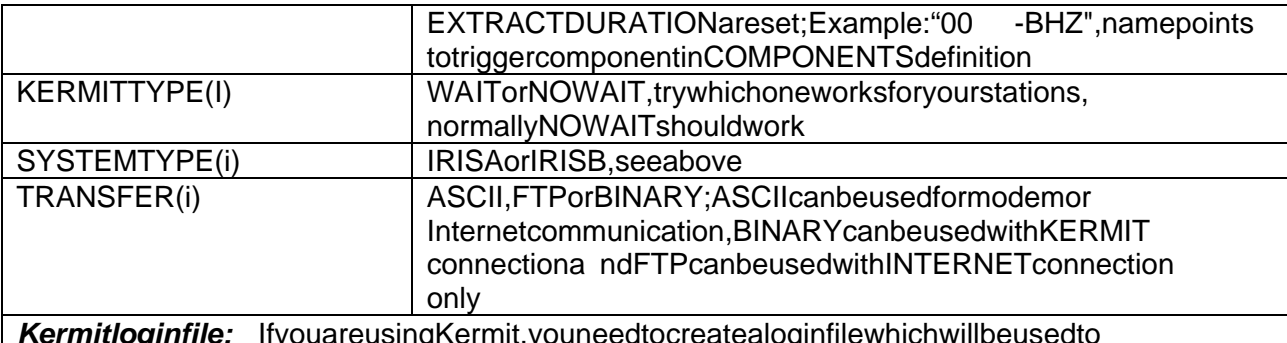

**Kermit login file:** If you are using Kermit, you need to create a login file which will be used to logintothestation using Kermit. Check the files EXP/STAT1. KER and EXP/STAT2. KE R, which areexamples. Firstyou should know how you manually login to the station using Kermit. Then it should be easy to create the login file. By customising the login file any communication supported by Kermit, is supported within SEISNET. Both ASCIIa nd Kermit Binary data transfer are supported. There has to be one STAT. KER file in the seisnet/EXP directory for each station using Kermit

#### **Station Parameters for NAQS**

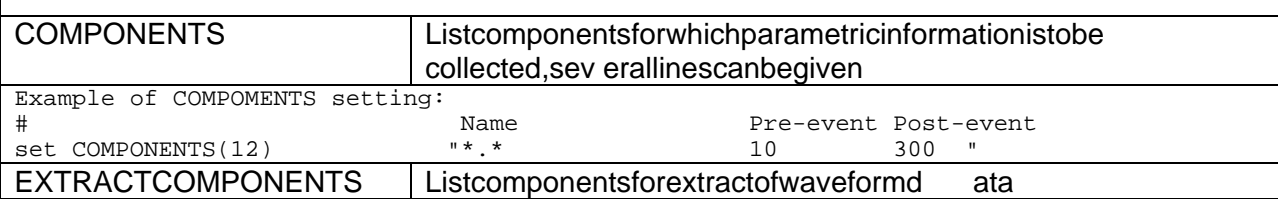

#### **Station Parameters for QNX -SEISLOG Station**

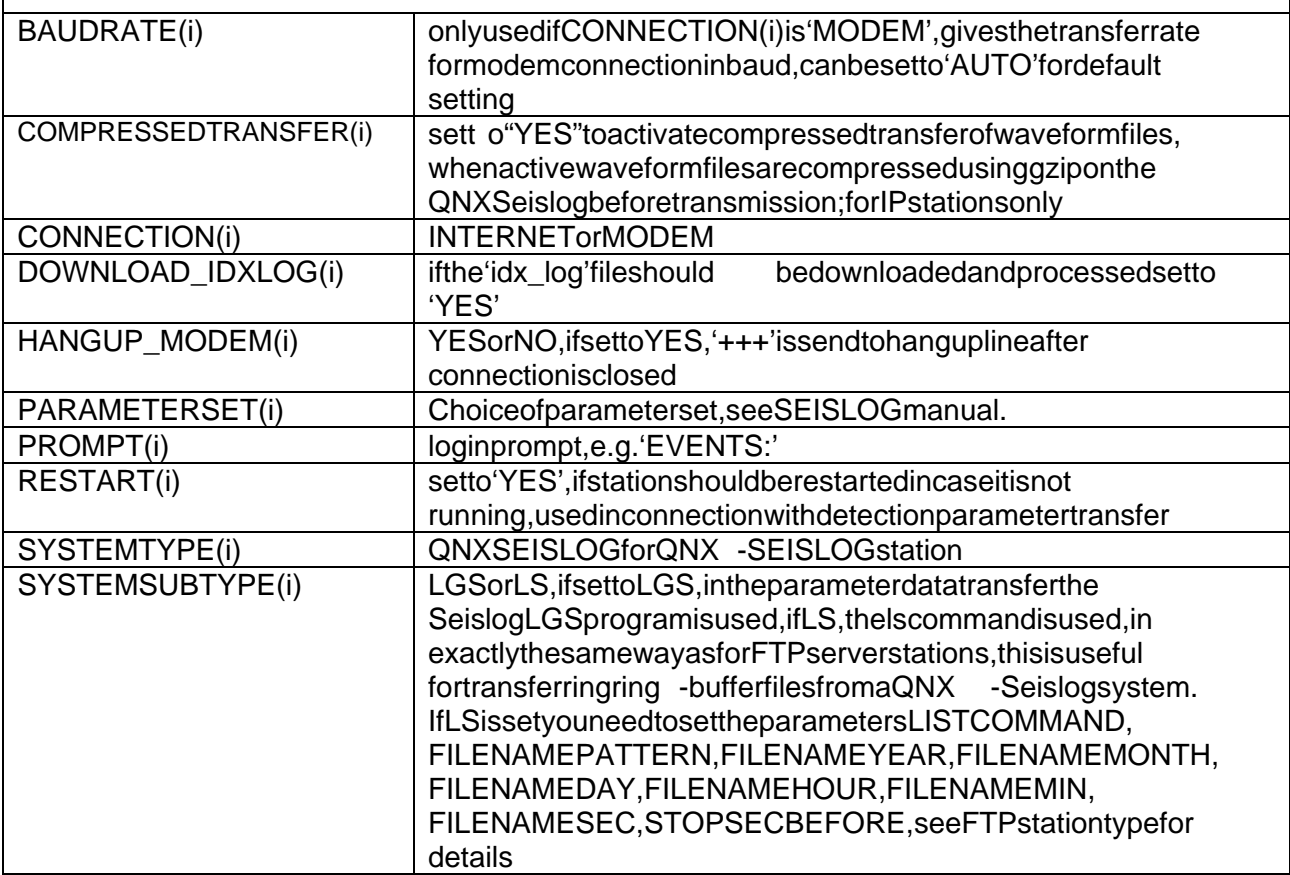

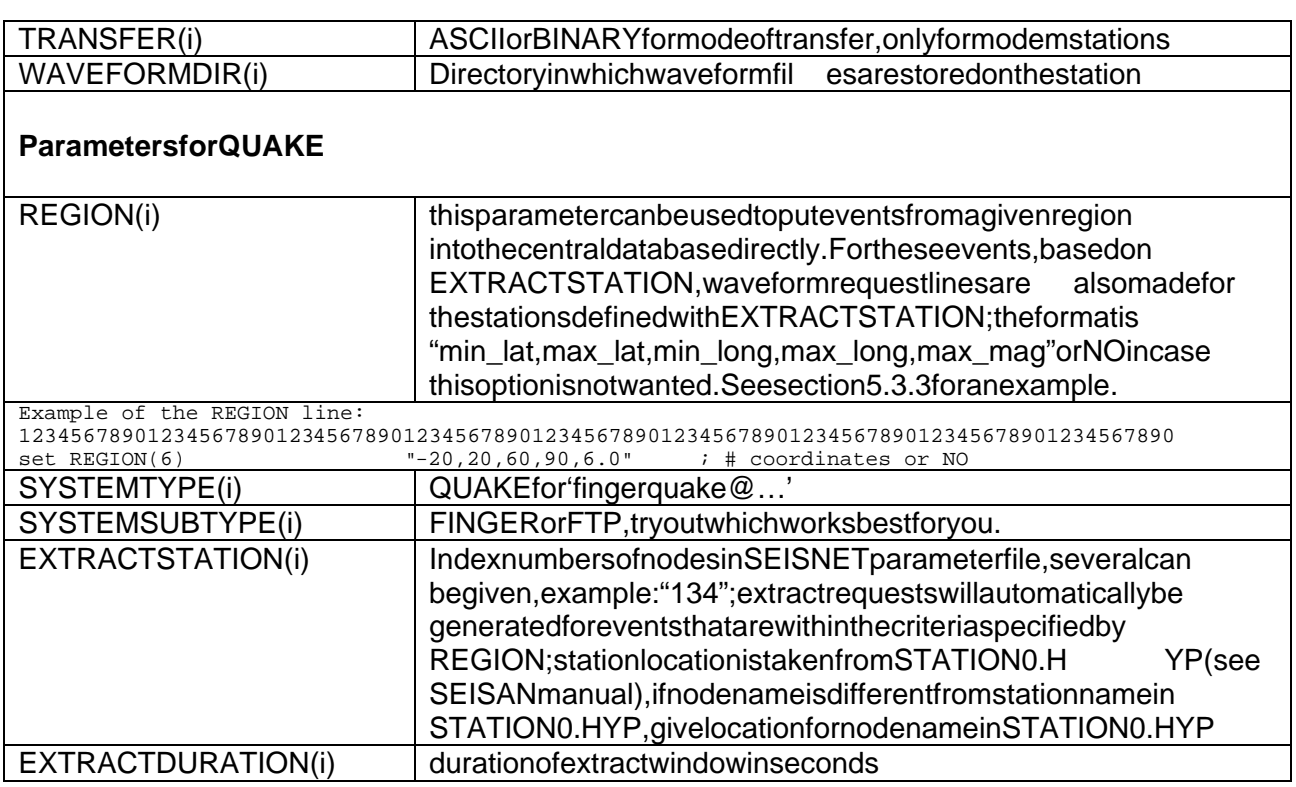

## **Parameters for SDAS**

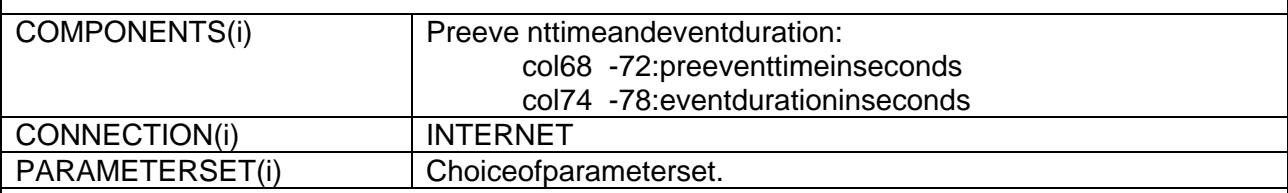

## **ParametersforSEISAN**

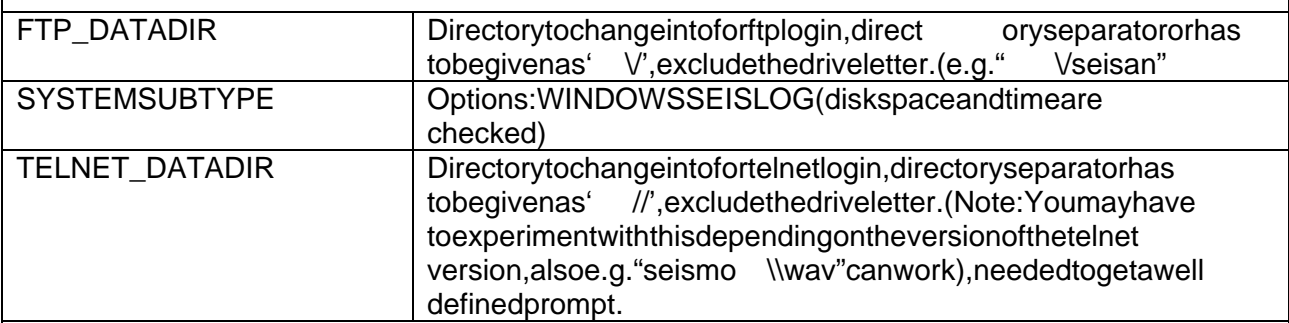

## **Parameters for VME -SEISLOG**

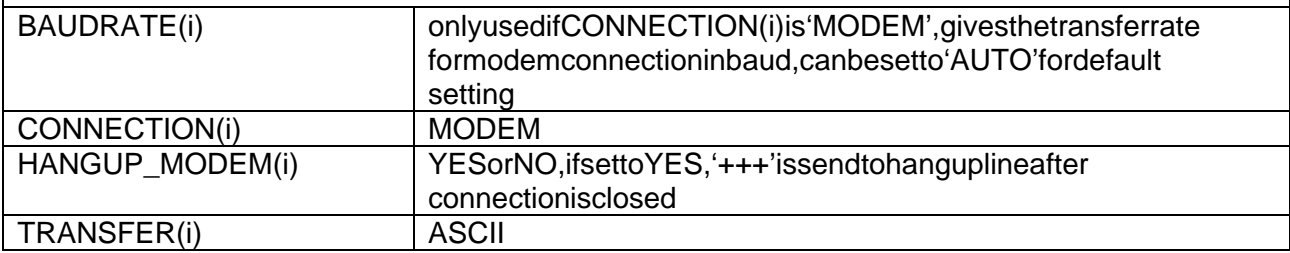

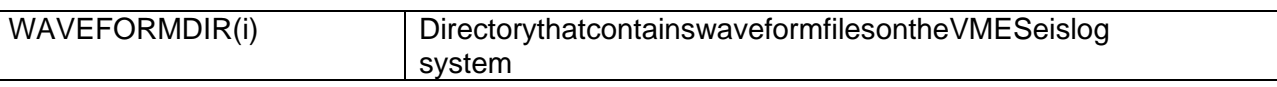

#### **Additional parameter file if SEISNET is started as cronjob**

If SEISNET is started as cronjob, an additional parameter file (seisnet cron.par) i sneeded. See example 'EXP/seisnet\_cron.par\_org', copy and modify:

#### **Example:**

```
#
# IN CASE THE SCRIPT IS STARTED AS A CRON JOB
# A SET OF PARAMETERS HAS TO BE SET
#
# messsge to screen
puts "setting parameters for autostart ...\r"
# terminal type
set env(TERM) xterm 
# user starting seisnet
set env(USER) seismo
# give directory of seisnet script
set env(SEISNET_SOURCE) /net/seismo/seismo/SEISNET/EXP
   set path for all programs that might be used
set env(PATH) ".:/net/seismo/seismo/SEISNET/PRO: /net/seismo/seismo/SEISNET/EXP:/net/seismo-
DVLP/s2000/seismo/PRO:/net/seismo/s2000/seismo/COM:/net/seismo/seismo/PRL:/local/bin:$env(PATH)" 
# show path string on screen
  puts "$env(PATH) \r"
   SEISAN data base location
set env(SEISAN_TOP) /net/seismo/seismo
   name of defualt printer used by seisnet
set env(PRINTER) alk
```
## **4. SEISNETFunctionality**

#### **4.1 Seismic Nodes in SEISNET**

#### **AutoDRM**

AutoDRM is a system for seismic data retrieval from seismic acquisition systems or data centers. This is done by requesting data through email from the AutoDRM. The AutoDRM processes the request and sends the data as email or a message that the data can interest in every the requestance of the re

At present in SEISNET only the waveform data retrieval through email is supported. The automatic data retrieval in SEISNET works very similar to the design of the AutoDRM. SEISNET can every minute check for incoming email and s plit into single message files. The setiles are processed to identify data sent by AutoDRM and to find the corresponding entry in the SEISAN database. The data is automatically converted and accessible by SEISAN.

#### **FTP server**

This expres sion refers to any seismic node that is connected through TCP/IP and produces or stores waveform files, in which the file name indicates the start time. The set -up for this type of stations is done within the parameter file, which means no software change is required (However, modification or writing of conversion program may be necessary if the data should be readable by SEISAN).

### **IRIS**

The type IRIS refers to the Quanterradata acquisition and retrieval system, more correctl vine system type should be called Quanterra. The Quanterra system stores data in a continuous buffer and triggered events in an event buffer. The difference between the two buffers is that the continuous buffer will be overwritten within a shorter time in terval, while the data in the event buffer remains for longer. The Quanterra system provides a logof triggers, which is used by SEISNET. Waveformdataby SEISNET is always taken from the continuous buffer to avoid the problem of data not being available i mthe even thuffer. For the wave form data transfer Ftp, Kermit and variable ASCII are supported. For Internet communication, Ft pisthe fastest and most reliable option. Due to the fact that in the binary transfer whole buffer sare transferred, the ASCII t ransfer isgenerally faster than binary transfer using Kermit. However, using Kermit as logins of tware, a large variety of communication methods are supported, transfer can be ASCII or Kermit Binary.

Lately the Quanterra system has been changed for the ye ar 2000 and longer component names. This in SEISNET has lead to two types of IRIS systems, IRIS A and IRISB.

#### **Nanometrics NAQS**

Itisassumed that the Nanometrics NAQS system is accessible through TCP/IP. The system provides daily files with event trigger information, these files are transferred using ftp. Waveform data on the NAQS server are stored in a continuous system. Data is extracted from the NAQS serverthrough a Java client application running on the central computer . The extract clients ends the request for waveform data to the NAQS server. The server performs the extract and puts the data files onto the anonymous ftp server (central computer running SEISNET) into the incoming directory. **Note** that the anonymous ftps erver has to beset -up in order to transferdata from the NAQS server (this can be done with the standard Solar is ftp server or the ncftp server (http://www.ncftp.com/);make sure to followall security advice on the set -up of anonymous ftp servers). The w aveform data is then taken from the aftp incoming directory and put into SEISAN (including file conversion).

#### **Quake**

Severalinstitutions provide their near real -time bulletins as .plan file on an account with name 'quake'. This information c an be obtained using the command 'finger quake @...'. Alternatively the information can be available through ftp. Note, that with this process, as with other nodes, SEISNET is notable to collect data older than what was col example the collected in the previous run. This is normally not a problem with a stand -alone triggered system, but for PDE, data older than the last event could be added at a later time and the database collected by SEISNET would not be complete.

Example from NEIC :

[gldfs.cr.usgs.gov]

Login name: quake In real life: see Ray Buland<br>Directory: /home/quake Shell: /home/quake/run\_quake Shell: /home/quake/run\_quake Last login Tue Mar 2 10:37 on ttyp0 from cmpco.com No unread mail Plan: The following near-real-time Earthquake Bulletin is provided by the National Earthquake Information Service (NEIS) of the U. S. Geological Survey as part of a cooperative project of the Council of the National Seismic System. For a description of the earthquake parameters listed below, the availability of additional information, and our publication criteria, please finger qk\_info@gldfs.cr.usgs.gov. Updated as of Thu Apr 1 16:58:44 MST 1999.

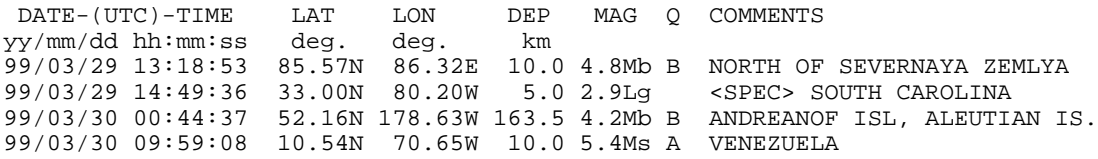

### **QNX-SEISLOG**

The SEISLOG system, in case the system triggers, creates event files and writes parametric data to a trigger logfile, which can be extracted with the LGS program. In addition, SEISLOG writes datato a continuous ring buffer file system. SEISNET takes parametric data from the output of the LGS program or from the LS command depending on the SYSTEMSUBTYPE (LGS or LS). In the waveformdatatransfer, SEISNET transfers file sdirectly as binary or after conversion as ASCII. The waveform transfer using Internet supports compression, using gzip/gunzip which may have to beinstalled on the Seislog and the central computer.

#### **SDAS (Simple Data Acquisition System)**

SDAS is an acquisition system running under QNX developed at the British Geological Survey for geomagnetic and seismic data. The system has been interfaced to a number of digitisers that can beconnected to one SDAS in parallel. SDAS continuously writes data to disk and performs event detection.

## **SEISAN**

Data keptina Seisan database can be extracted through SEISNET. Both event detection and extract from a continuous database are supported. Events in the SEISAN database are treated as ifthey weredetectionsonaseismicnetwork.

#### **VME-SEISLOG**

The VME Seislog was the predecess or of the QNX Seislog. The reare not too many systems of this type around and the ywill soon disappear. The system works similar to the QNX Seislog, trigger information is taken from the LGS output and wave form data is transferred using the AUTOASC program. SEISNET only supports modem communication.

#### **4.2 Interactive Menu**

For interactive use, the software is started with the command 'seisnet' (Seisnet is an alias set up in COM/.SEISNET). The user will be able to choose from a set of menu options. It is possible to select more than one option by leaving a blank character between the options, for example '12' will start parametric transfer and event detection.

The interactive menulooks like this:

```
SEISNET - Version: 2.3.0 Date: 21/11/2001 --- Seisnet Parameter File 
  ( 1) Transfer parametric data 
  ( 2) Network event detection
  ( 3) Start automatic processing
  ( 4) Transfer waveform data 
   ( 5) Instantaneous waveform data transfer for selected event
  ( 6) Extract waveform data submenu 
  ( 7) Get detections, event detection and waveform transfer 
  ( 8) Login to station 
  ( 9) QNX Seislog submenu 
  (10) AutoDRM submenu 
  (11) SEISNET parameter file and settings
  (12) Logfiles
  (13) Seisnet processes and lockfiles
  ( q) Quit
 choice ?
```
### **Description of the menu options**

#### **4.2.1 Transfer parametric data**

This option is to transfer parametric data from seismic nodes that are specified in the parameter file. The user can select one, several or all stations for data transfer. The ACTIVE parameter does not apply in interactive m ode. Depending on the node and connection type this routine connects to the nodes and gets parametric data. Only new parameter data will enter the database.

Different combinations of station and connection type are supported. In case of an error in the transferofdatafrom a certain station, depending on the parameter 'REPEATSTATION' in the parameter file, the transfer routines tarts again for this station.

#### **How this works**

The parametric data, depending on the node type, is converted to SEISANS -file f ormat, one S -file per detection. Information about waveform data is included in the S -file in a type 3 line. This information is used to create requests for waveform data transfer in case an event detectioopn. The S-files are put into a SEISAN station data base. The rehast obe one database per station. In case a node is set for network event detection, the S  $\qquad \qquad$ -file is copied to the network event detection directory. If a node is not set for network detection, but waveform data transfer, a request file is created in the waveform data request director vatthis stage.

#### Examples of S -files generated by parameter transfer:

2001 11 1 017 40.9 R<br>ACTION:NEW 01-11-01 02:04 OP:aut STATUS: ID:20011101001740 I ACTION:NEW 01-11-01 02:04 OP:aut STATUS: ID:20011101001740 I<br>NET WAV EVE KONO IRI 00-LH22001/10/31 23:47:40 9000 NET WAV EVE KONO IRI 00-LH?2001/10/31 23:47:40 9000 STAT SP IPHASW D HRMM SECON CODA AMPLIT PERI AZIMU VELO SNR AR TRES W DIS CAZ7 2001 12 6 1640 47 R<br>ACTION:NEW 01-12-10 11:48 OP:aut STATUS: ID:20011206164047 I ACTION:NEW 01-12-10 11:48 OP:aut STATUS: ID:20011206164047 INET WAV EVE LNO ONX 2001 12 06 1640 27T.LNO 13 1 NET WAV EVE LNQ QNX 2001\_12\_06\_1640\_27T.LNQ\_13\_1 STAT SP IPHASW D HRMM SECON CODA AMPLIT PERI AZIMU VELO SNR AR TRES W DIS CAZ7

## FTP:

A simple file listing is done using the LISTCOMMAND to obtain the list of events.

## IRIS/GSN:

The 'l' command is used to obtain the list of triggers.

## NAQS:

The system provides daily files with event trigger informat in the set illes are transferred using ftp.

## QNX-SEISLOG:

There are two options, either the 'lgs' program on the Seislog is used to obtain the trigger list, or the 'ls' command is used. The method (lgs or ls) is specified by the SYSTEMS UBTYPE variable. The 'ls' mode has to be used for continuous file transfer.

In addition, after login to the station, it is checked if the station is running using the ACTIVE program. If the station is not running and the 'RESTART' parameter for this stati on isset to 'YES', the station is restarted using SYS\_BOOT (no parameter data are transferred). In addition, the station CPU time is compared to the time at the centre and the disk space is checked.

Optionally, the station and clock uptime for the previ ous day can be determined by transferring the idx\_logfile from the station. Then the LOG\_IDX program is started to read the idx\_log file and to createdaily log files for respective days in the station database. The information on the status of the statio nis written to the daily logfile. From the sedaily logfiles it can be seen, if a station has been running. The program STALOG (SEISAN) can be used to produce monthly statistics.

### $QIIAKF$

Either 'finger quake Q @ ...' or a transfer of the quake -list using ftp is done, the transfermethod is selected with the SYSTEMSUBTYPE variable.

SDAS:

The list events command is used to obtainal ist of triggers.

## SEISAN:

Event data is extracted using the collect program, which create safile remotely. This file is then transferred using ftp and written out to the station database.

## VME-SEISLOG:

The 'lgs' command is used to get the trigger list.

## **4.2.2 Network Event detection**

For network event detection, parametric data from individual nodes are associated and merged into the central database. This is done by the EVENT program. The program reads detection information from the event detection directo ry and also events from the central database. The list of detections from all stations is sorted in time. Detections from different stations, which are within a given time interval are declared as network events and put into the central database. Single detection files are deleted after they are merged into network events. In case the minimum number of triggers is not reached, the single detection files will remain until deleted manually. The user should delete files older than e.g. one month.

## **4.2.3 Start Automatic Processing**

This option starts the automatic processing, which is the automatic phase identification using

AUTOSIG or AUTOPIC and the epicenter location using HYPOCENTER The result is written to central event data base.

### **4.2.4 Transfer waveform data**

This function transfers waveform data from the seismic nodes.

#### **How this works**

Waveform requests, generate dby SEISNET, are given as single files in the waveform request directory. Waveform data are transferred for all requests and immediately converted to SEISAN format. In case of error free transfer and conversion, the event file is updated and the request f ile is deleted. In the request line (in S  $\qquad -file)$ , it will be shown that the data are transferred and the SEISAN waveform filename will be added to the file. If an error occurs or when all data are transferred, the connection is closed and data for the next station will be transferred. In case of an error in the transfer of data from a certain station, depending on the parameter 'REPEATSTATION' in the parameter file, the transfer routine will be started again for this station. If the data will not be available efortransfer infuture, the request is deleted. This is determined by SEISNET by checking the remote systeme.g. a ring buffer can be overwritten, of waveform files deleted.

#### Example of update:

#### beforetransfer:

 2001 1212 1052 38 R LNQ 1 1 ACTION:NEW 01-12-12 15:05 OP:aut STATUS: ID:20011212105238 I NET WAV EVE LNO ONX 2001 12 12 1052 18T.LNO 13 1 REQ 3 STAT SP IPHASW D HRMM SECON CODA AMPLIT PERI AZIMU VELO SNR AR TRES W DIS CAZ7

#### aftertransfer:

 2001 1212 1052 38 R LNQ 1 1 ACTION:NEW 01-12-12 15:05 OP:aut STATUS: ID:20011212105238 I NET WAV EVE LNQ QNX 2001\_12\_12\_1052\_18T.LNQ\_13\_1 **TRA** 3  **NET WAV EVE LNQ QNX 2001-12-12-1052-18S.LNQ\_\_\_013 FIP 3 2001-12-12-1052-18S.LNQ\_\_\_013 6** STAT SP IPHASW D HRMM SECON CODA AMPLIT PERI AZIMU VELO SNR AR TRES W DIS CAZ7

#### AutoDRM:

A request for the selected waveform data is send to the AutoDRM. SEISNET waits for the data to arrive one -mail and puts into the database. FTP transfer is not supported.

#### IRIS/GSN:

Data is extracted from the continuous buffer. Data can be transferred as miniseed (ftp or Kermit) or as variable ASCII (modem or kermit). For modem stations, the variable ASCII is faster than the Kermittransfer, since in the binary transfer complete blocks of the transdence alarger amount of data is transferred. The main disadvantage of the ASCII transfer is that the number of samples is limited to 9999. It is possible to define a station twice, once for ASCII and once for BINARY transfer, where the paramete rs for automatic transfer are set to YES for the ASCII and NO for the BINARY station. The second defined stations hould get a different name, other wise the component definition has to be omitted. Then the BINARY station can be used to manually extract

## largertimeintervals.

#### NAQS:

The extract client tool is used to transfer the data from the NAQS server. The data is pushed onto the aftp server (running on the central computer) by the NAQS server. The data are taken from there and converted usin gnansei.

#### SDAS:

The extract program is used to create GSE files on the remote system. The file is then transferred and converted using wave tool.

#### SEISAN:

Event files are transferred using ftp. On the SEISAN system, the program ' wavfullname' (SEISAN version 8 or higher) has to be installed, which returns the full path to a waveform file. For data extracts, the SEISAN program' wave tool' is used, and then the data transferred with ftp.

#### QNX-SEISLOG:

For QNX st ations data are transferred from the events directory. For IP stations, ft pisused. For modem stations, either the 'ascc' programisused (ASCII data are captured from the standard output) if the TRANSFER is set to ASCII, or Kermitisus edif the TRANSFER is set to BINARY.

Windows-SEISLOG The station is essentially a SEISAN type.

VME-SEISLOG: Dataistransferredusing autoasconthe VMES eislog. Datais converted to Seisan using os 9 sei.

## **4.2.5 Instantaneous waveform data transfer for selected event**

This option starts the program SEVEN (for select event), which is used to select (by moving to an event in the database and pre ssing 'sel') an event for instantane ous waveform data transfer. This might be useful in case the parametric data is transferred and the waveform data is needed in the shortest possible time interval. Waveform data can be transferred serial (one station aft eranother) or in parallel (many at the same time in parallel). For the parallel transfer check the variables NUMBEROFSLOTS and TRANSFERSLOT(i) in the parameter file. See also section 5.3.

## **4.2.6 Extract waveform data submenu**

This option is useful to extract additional waveform data from seismic nodes that have not detected some event. At present this works for IRIS, QNX Seislogs, VME Seislog, SEISA N, SDAS and AutoDRM.

The options are:

```
 ADDITIONAL DATA SUBMENU 
 ======================= 
 ( 1) Create new event 
 ( 2) Add data from additional stations to existing event 
 ( 3) Extract list 
 ( b) back
```
- (1) has to be use diff there is no entry in the edata base
- (2) starts the program SEVEN that makes it possible to select some event from the database.
- (3) Create extractlist, takes Extract parameters from SEISNET parameter file and creates request files for the extract: could be used for noise extract or content in unusdata transfer request files for the extract; could be used for noise extract or con

The function (2) works for both local and telese is mice vents. If the origin time and hypocenter are known, the program calculates the arrival times and takes care of the preevent memory, which can be given for each node in the SEIS NET parameter file using parameter COMPONENT. Calculation of arrival times fortelese is mic phases is based on the IASP91 tables, while for local distances the layered SEISAN velocity model (for example STATION 0.HYP) is used. This option works similar to the eSPYDER system. If e.g. PDE dataenters the data base, these PDE events alone can be used as criteria for data extraction from the field stations.

If the hypocenter is unknown, but the expected arrival time is known, the program will take the inputtime as fixed arrival time for all stations.

## **4.2.7 Get detections, event detection and waveform transfer**

This option can be used to start the completed at a transfer, including transfe represent rof detections, event detection and waveform data transfer. This can be done for one station, a few selected stations or all stations. This function might be useful to quickly transferd at a for a few stations that are close to the epicenter in case anear thquake is reported felt.

## **4.2.8 Login to station**

This function can be used to login to a station.

## **4.2.9 QNX Seislog submenu**

This will open up a submenu for QNX -SEISLOG stations:

(1) FTP QNX station

An FTP connection to a SEISLOG system is established.

## (2) Check station time/running

This is a function to check if a QNX -SEISLOG station, that is connected to Internet, is running. The first step is to login to the station. The station time is obtained from the date command and compared to the time on the central computer.

## (3) Change station parameter files

This function can be used to change the parameter files param1a and pa ram1b on SEISLOG station sthat are connected to Internet. The parameter files are transferred from the station to the central computer and put into a station directory under the directory given by the variable 'STATIONPARAMETERSUN'. The station directories have to be created manually before this function can be used. The name of the directory has to be the same

asgiven by the parameter 'STATION'. After transfer, the files can be changed on the central computer. Then the parameter files can automatically be transferred back to the stations and the station can be restarted to use the changed parameter files.

(4) Testmodem connection

This can be used to test a modem connection to a SEISLOG system.

(5) Download and process IDX logfiles from all stations

This opt ionistodownload and process the log idx file from the QNX -SEISLOG and provides station up and down time. Note, this can also be done in non -interactive mode.

#### **4.2.10 AUTODRM submenu**

This will open up a submenu.

(Notmuchtobeexplained here, normally SEISNET will be set to continuously check for incoming AutoDRM data)

### **4.2.11 SEISNET parameter files and settings**

This will open up a subm enu. (1) edit SEISNET parameter file Start the editor to modif v the parameter file from here.

> (2) checkSEISNETparameterfile This option runs a check on the parameter file and shows possible errors.

(3) changemodem Select modem from list given by TIPMODEM parameter

#### **4.2.12 Logfiles**

Edit and print both log - and summary - log-files.

## **4.2.13 Seisnet settings, processes and lockfiles**

#### The submenuis:

- ( 1) list lockfiles
- ( 2) delete lockfiles
- ( 3) create all lockfiles
- ( 4) change modem
- ( 5) list processes ( 6) remove process
- 

(1) can help to find out the status of the lockfiles that are given by the parameter LOCKFILES as well as the numerous lock files created temporarely by SEISNET, while (2) can delete them. If you want to lock all processes (for example to stop active cronjobs from running), this can be done with(3).(4) allows to change the choice of modem. (5) and (6) help to list and delete processes

that we restarted with the option ' -id' (Options 5 and 6 are still tested and not reliable yet).

## **5. Background operation of SEISNET**

## **5.1 Cron**

On Unix systems, c ommands can be run in the background at given times (system time, not GMT) using cron. Cronisa program, which continuously executes jobs at users pecified times. Normally, all the user has to do is to specify the desired jobs in the users crobtab file, s ee below. It might be possible that the user does not have the permission to set up a cron job. For set up of cron, like permissions, the user is refered to the man pages (man cron). Useful commands are:

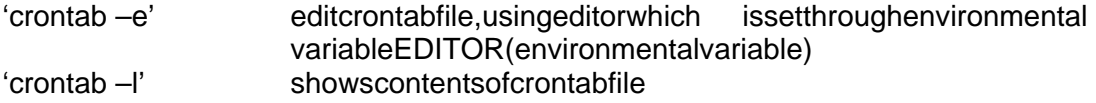

When a process is started as cron job, the environmental settings are generally unknown. Therefore, in SEISNET it is required to provide two mess in the sesettings, which is done in the file 'seisnet\_cron.par'.

Each time the cronio bis running, it generates output. If the output is not redirected, an email will be sent to the user. To avoid this, you can redirect the output into a file or to /dev/nul l. Examples willbegiven below.

### **5.2 Lock files**

To achieve continuous or near real -time operation, lock files are used so that the same process only starts if the previous run is finished. In the first run, the lock will be created in the seisnet work directory, and the lock will be removed after the process is finished. In addition, individual lock files are created for parameter and waveform transfer. This is for example to avoid that two background process es attempt to transfer data from one station at a time. Each such lock file will automatically get aname related to the station name. The reisthus two kinds of lock files:

- user defined lock files associated with a whole run of SEISNET
- lockfilesassocia ted withindividual SEISNET processes, name assigned by SEISNET

If before the first process is finished, the same process is started, it will find the lock and quit. In SEISNETitispossible to use different locks for different processes, since the name of the lock file is an argument to SEISNET. The only problem occurs, if for some reason a process crashes (it might be the system going down), since then the lock won't be deleted. That is why another processis needed to watch a lock file, a lock watcher. This process will remove a lockfile (name extern by user) if it does not change within a given time (duration). The lock watcher program is the same seisnet program started with a special flag. It is up to the user to set the start time and duration and itis important that the watchershould not be started while another watch for the same lockfile is active. In other words, the time interval between cron jobs looking for locks, must be larger then the duration for which a lock is watched. The realso has t obeen ough time for the real process to finish, which means the watchershould be started in rather big intervals. In case of problems, and if SEISNET apparently does not run, the lock files have to be deleted manually. This can be done with SEISNET optio n 13. Note that names of user defined lock files have to be setinparameterfile(parameterLOCKFILES).LockfilescreatedbySEISNETprocesseswillbe removed automatically after some time, however, they can also be deleted with option 13.

### **5.3 Starting SEISNET in non -interactive mode as cron jobs**

Mostofthe SEISNET functions can be started in non  $\qquad \qquad$  -interactive mode by giving switches on the commandline. This is not very practical for interactive use, but has to be done, if SEISNET is running as cronjob. This will be the case in almost any routine application of SEISNET, since then SEISNET will be automatically started in the background.

Overview of switches (try seisnet –help):

```
Seisnet 2.3 
Usage: seisnet [switches] 
Available switches: 
 -au start Seisnet in non-interactive mode 
 -ai process incoming autodrm data 
 -ap start automatic processing 
 -aw start autodrm watcher 
 -bg puts Seisnet into the background
 -cr run Seisnet as cronjob 
 -ed start event detection 
 -el process extract list 
 -h or -help help 
 -id text define process id
 -lf file define name of lockfile 
 -li start download/proceesing of log_idx on QNX 
 -lw time time in seconds to use in lockfile watch mode (duration) 
 -mm master mode, only use MASTER stations 
 -ms number specify modem to use explicitly 
 -pd start transfer of parametric data<br>-pf file give name of parameter file
            give name of parameter file
 -ts number specify transfer slot explicitly 
 -version show version of Seisnet 
 -wd start transfer of waveform data 
NOTE: To start one of the automatic options, the switch -au has
      to be given. If no option is given, Seisnet will start in 
      interactive mode. 
EXAMPLE: To start Seisnet non-interactive to perform transfer of 
         parametric data, event detection, waveform transfer and 
         automatic processing as cronjob: 
         1 3,20 * * * NSEISNET/seisnet/seisnet.exp -au -cr -pd -ed -wd -ap -pf 
/net/seismo/seismo/SEISNET/EXP/seisnet.par -lf lock1 > /dev/null
```
The switches can be given in any order and give flexibility on what operations of SE ISNET are carried out. Some examples are:

1) SEISNET is running as a data collection system only a few times a day, fast response is of no importance. If several transfers lots are defined, specify which one torun with option ' -ts'. In this case, SEISNET would be started through an entry in the crontab file like this:

5 5,17 \* \* \* seisnet/EXP/seisnet –id ABC –au –pd –ed–wd –ap –ts 1 –lf lock1 –pf <parameter -file> > /dev/null 1 4,16 \* \* \* seisnet/EXP/seisnet.exp -pf <parameter file> -lf lock1 -lw 8000 > / dev/null

The cron job starts running in the user's home directory at 05:05 and 17:05 every day, which meansitispossible to give the relative path to seisnet.exp. The path (relative or absolute) has to be given, since when the cronic betates all enviro the numental settings are unknown. The output from the processis discarded. In order to keep the output, it is possible to redirect to a file like "> seisnet.log". This file will be overwritten each time the cronip bis running. Also note that this file can get very large since all output goes there.

The second line in the example above starts the lockfile watcher. The use of the lockfile watcher is important, since otherwise lock files, for example if the reisare boot while SEISNET is running,

can remaina nd will prevent SEISNET from starting again, unless the lockfile is deleted. See section on lockfiles above.

2) Near real -time operation: SEISNET monitors one master station every minute and starts the data transferincase of a detection:

# call master station every minute \*\*\*\*\*seisnet/EXP/seisnet.exp -pf<parameter -file> -au -mm -pd -ed –wsWAV1 –wd -lflock1>/dev/null #startthelockwatcherevery hour at minute 5<br>5\*\*\*\* seisnet/EXP/seisnet.exp -pf<para -pf<parameterfile> -lflock1 -lw3400>/d ev/null

3) For use of AutoDRM data retrieval, note that it is not necessary to specify a lock file, since it is already done in the parameter file (AUTODRMLOCK):

#checkincoming mail box every minute, convertif data and update database \*\*\*\*\*seisne t/EXP/seisnet.exp -pf<parameterfile> -au -ai>/dev/null # autodrm watch to remove old lock files 1,21,41 \* \* \* \* seisnet/EXP/seisnet.exp -pf <parameter file> -au -aw >/dev/null

These are just some examples. For details of how to set the processing tim e, use man crontab. Due to the option of mixing the different switches the amount of possible start -up configurations is immense.

### **What to do if SEISNET does not work**

- Check crontab file
- **Checkthelogfiles**
- Trytorun Seisnet interactivel y, giving the same command as used incrontab file, use 'crontab – l'to list command, and startif from the home directory
- Checkiflockfiles exist in the SEISNET work directory, SEISNET option 13
- Redirecttheoutputfrom the SEISNET croniobinto a file, and check for errors
- Trytosetup some other cronjob to test that cronisactive, e.g. 15 \* \* \* \* /bin/date > test.log
- Use option to check Seisne to arameter file
- Checkuser's email inbox, which may contain response from cron

## **5.4 Parallel operation**

Several SEISNET processes, each with their own parameter file, can be operated at the same time, which makes it possible to divide a network into sub entity of the two rks. This might be essential to speedu pthedatatransfer.

As an alternative, it is possible to divide the nodes into groups. This is done by defining the TRANSFERSLOTforevery node. With the option ' -tsx' it is the npossible to start only one group of stations, the on es with TRANSFERSLOT x. This way it is also possible to combine stations that participate in the network detection and stations for which continuous data is transferred into a single parameter file. Also it is possible to start data transfer for different slots (group of stations) moreorlessfrequent. If no slot number is given, all stations in parameter are processed.

Itisforexample possible to run data transferon several modems in parallel. Different processes can write to the same logfiles.

Example, network with 3 modems. The network has one parameter file with 3 slots dividing the networkinto 3 groups (each group one network):

- Runonecrobtab processus in quo slot to get triggers from all stations, and doevent detection
- Run3 crontab process es with 3 different slots to get waveform files

The instant waveform data transfer supports parallel transfer. This option is not fully tested and still in an experimental stage. The principle is rather simple, the parent process is split for every slot that is defined in the parameter file. For every station the transfers lot is defined.

### **5.5 Examples of station setup**

## **5.5.1 Continuous data**

By continuous data here we mean the completed atast ream from a seismic node. A sexplained earlier, continuous data could be available as either a system of discretering buffer files (examples: QNX Seislog, FTP server) or assegments taken from a continuous stream (ex amples: IRIS, SDAS, NAQS). The continuous data by SEISNET can be stored in either one directory or can beinserted into a SEISAN continuous data base. Note that this data base can then be used as a new node for another SEISNET process.

In SEISNET therea reno special parameters to deal with continuous data since existing parameters can be used to set it up.

**Example1:** FTP type station, which in this case is an Earthworms y stem that is writing out continuous data in Seisan format

- Setupnodeasftpserv er
- SetWAVEFORM to YES to collect waveform data
- SetEVENTDETECTIONtoNO, to avoid that node is part of network event detection, and atthe same time to force waveforms to be placed into station waveform database
- Compression of the SEISAN files after trans ferisactivated (COMPRESSWAV)
- Ringbufferwaveformfiles will be treated as events and the S cancelerated the SEISAN continuous data base are created

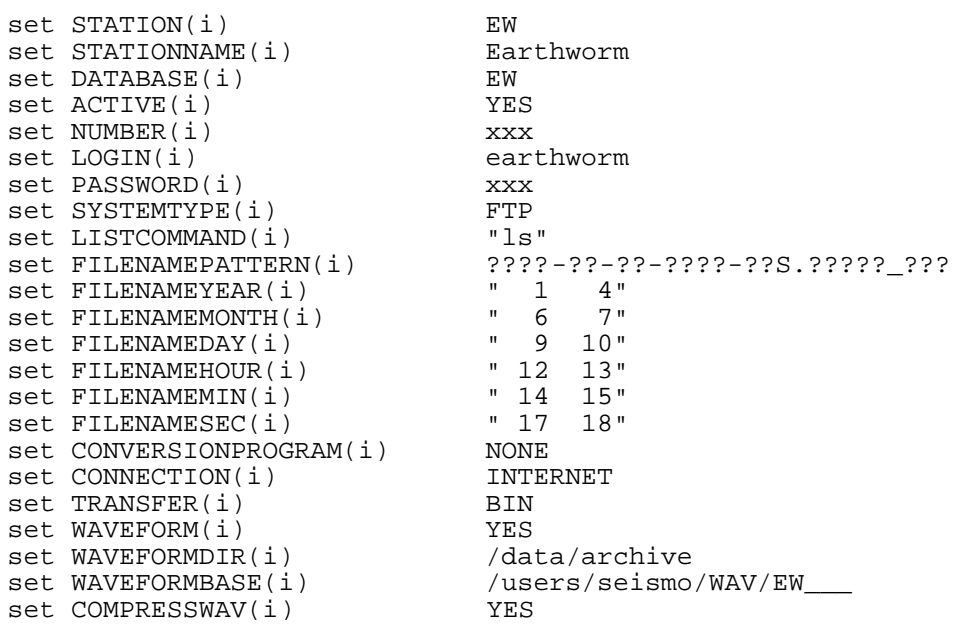

set TRANSFERSLOT(i) 1 set EVENTDETECTION(i) NO<br>set STOPSECBEFORE(i) 2000 set STOPSECBEFORE(i)

**Example2: QNXtypestationthatissetforcontinuousdatatransfer, notethe SYSTEMTYPE is** QNXSEISLOG and the SYSTEMSUBTYPE is LS, whic hmeans the data will be transferred as if it was a FTP typestation. In this ways the ring buffer wave form files will be treated as events and the S-files for the SEISAN continuous data base are created:

set STATION(i) ONX set STATIONNAME(i)  $QNX$ <br>set DATABASE(i)  $QNX$ set DATABASE(i)  $QNX$ <br>set ACTIVE(i)  $YES$ set ACTIVE(i)<br>set NUMBER(i) xxx.xxx.xxx.xxx set LOGIN(i) xxx set PASSWORD(i) xxx<br>set SYSTEMTYPE(i) 0NXSEISLOG set SYSTEMTYPE(i) set SYSTEMSUBTYPE(i) LS<br>set TRANSFER(i) BIN set TRANSFER(i) BIN<br>set LISTCOMMAND(i) set LIST set LISTCOMMAND(i)  $\begin{array}{ccc} \text{set LISTCOMMAND}(i) & \text{if } \text{user} \\ \text{set } \text{COMMECTION}(i) & \text{INTERNET} \end{array}$ set CONNECTION(i) set FILENAMEPATTERN(i) R????\_????\_??\_??\_???\_??T.LEQ\_14\_C<br>set FILENAMEYEAR(i) = 7 10" set FILENAMEYEAR(i) " 7 10" set FILENAMEMONTH(i)  $12$  13<br>set FILENAMEDAY(i)  $15$  16" set FILENAMEDAY(i)  $\begin{array}{ccc} \text{se} & \text{FII. ENAMEDAY} \\ \text{FIF. ENAMEHOUR(i) & \text{FII. ENAMEHOUR(i)} \end{array}$ set FILENAMEHOUR(i)  $18$  19"<br>set FILENAMEMIN(i)  $18$  20021" set FILENAMEMIN(i)  $\begin{array}{ccc} 1 & 20 & 21 \\ 3 & -1 & 23 \\ 24 & 24 \end{array}$ set FILENAMESEC(i) " 23 24" set CONVERSIONPROGRAM(i) set PROMPT(i)  $QNX>$ <br>set PESTAPT(i)  $NO$ set RESTART(i) NO set WAVEFORMDIR(i) set WAVEFORMBASE(i) /users/seismo/WAV/QNX\_<br>set WAVEFORM(i) /vES set WAVEFORM(i) YES<br>set EVENTDETECTION(i) NO set EVENTDETECTION(i) set TRANSFERSLOT(i) 2 set COMPRESSEDTRANSFER(i) YES<br>set COMPRESSWAV(i) YES set COMPRESSWAV(i) 7ES<br>set STOPSECBEFORE(i) 3600 set STOPSECBEFORE(i)

**Example 3:** IRIS type station for which continuous data is extracted by specifying time windows fordataextraction

- Setextractintervalstocoverthe 24 hours, in exmple this is done by setting 241 hour intervals
- WAVEFORMandEVENTDETECTIONaresetasexplainedinExample1
- The stream for extraction is selected with the parameter EXTRACTCOMPONENT, in this case 10 - BHZ, which means that all 10 - BH? data will be taken, based on the first **COMPONENTS** definition

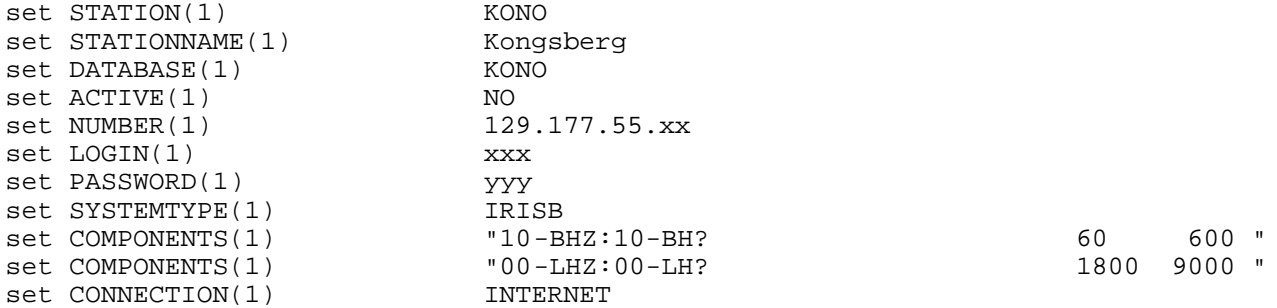

set TRANSFER(1) FTP set WAVEFORM(1) YES set EVENTDETECTION(1) YES<br>set EXTRACTTIME(1) 700 "0000 0100 0200 0300 0400 0500 0600 0700 0800 0900 1000 1100 1200 1300 1400 1500 1600 1700 1800 1900 2000 2100 2200 2300" set EXTRACTDURATION(1) "3600 3600 3600 3600 3600 3600 3600 3600 3600 3600 3600 3600 3600 3600 3600 3600 3600 3600 3600 3600 3600 3600 3600 3600" set EXTRACTCOMPONENT(1) "10-BHZ" set EXTRACTDATABASE(1)

In the examples the correspon ding station data bases contain the waveform file and plotting can be done directly from eev or mulplt (option cont). The number of S -files in station data bases will equal the number of waveform files available.

#### **5.5.2 Noise extract (continuous)**

A QNX type station that is set for noise extracts of 60 seconds at 5 AM would be specified as follows:

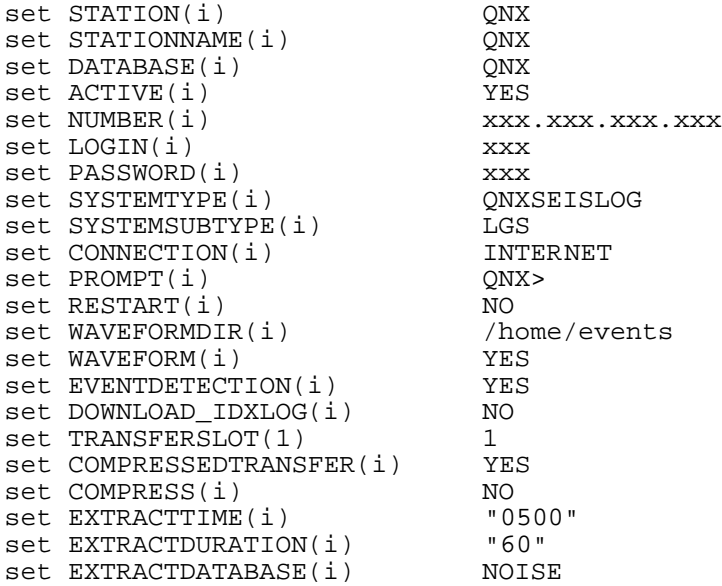

Itispossible to use a similar setup to extract continuous data, by giving continuous start times:

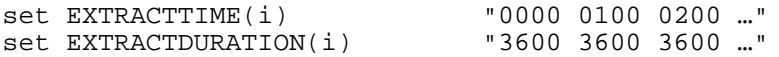

#### **5.5.3 Extract additional data for QUAKE events**

To extract data f rom stations 1, 2, 3 and 4 (in the same parameter file) to the central data base for all locations given by the PDE with magnitude above 5.6:

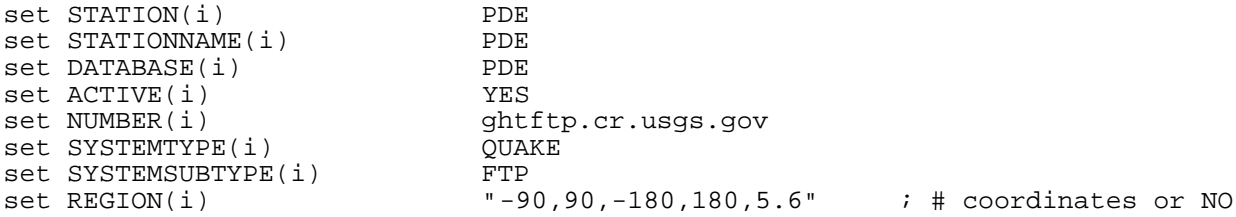

```
set WAVEFORM(i) NO
set TRANSFERSLOT(i) 1<br>set EXTRACTSTATION(i) 1 2 3 4
set EXTRACTSTATION(i) 12<br>set EXTRACTDURATION(i) 1600set EXTRACTDURATION(i)
```
# **6. Logging**

The logging of the data transferis an important part of SEISNET, since it allows the user to form of llow the performance of the programs. SEISNET keeps two log files. The first is rather detailed and gives info about the complete process. The second is a summary, which is created based on the detailed log file every time SEISNET is closed. Both log files are kept on a daily basis in yearly and monthly directories to a directory specified by LOGFILEDIR. The filenames contain the date. The order of stations to be listed in the summary log file can be defined with the parameter LOGFILE\_STATIONORDER. Both log files are easy to read and should not require much explanation. The times given in the detailed log file are in GMT. If all log information goto the same directory for several processes using different parameter files, then LOGFILE STATIONORDER should be the same in all parameter files.

Example of detailed log file (file name \$LOGFILEDIR/2002/10)

```
…
2002/10/01 00:59:01 ABCD transfer parametric data
2002/10/01 00:59:02 ABCD connected
2002/10/01 00:59:04 ABCD number of detections 3
2002/10/01 00:59:12 ABCD connected
2002/10/01 00:59:27 ABCD file transferred 2002-09-30-2329-32S.EDI___003
2002/10/01 00:59:41 ABCD file transferred 2002-09-30-2349-32S.EDI___003
2002/10/01 00:59:55 ABCD file transferred 2002-10-01-0009-32S.EDI___003
2002/10/01 00:59:55 ABCD number of waveforms to transfer 3
2002/10/01 00:59:55 ABCD number of waveforms transferred 3
…
```
#### Example of summary logfile :

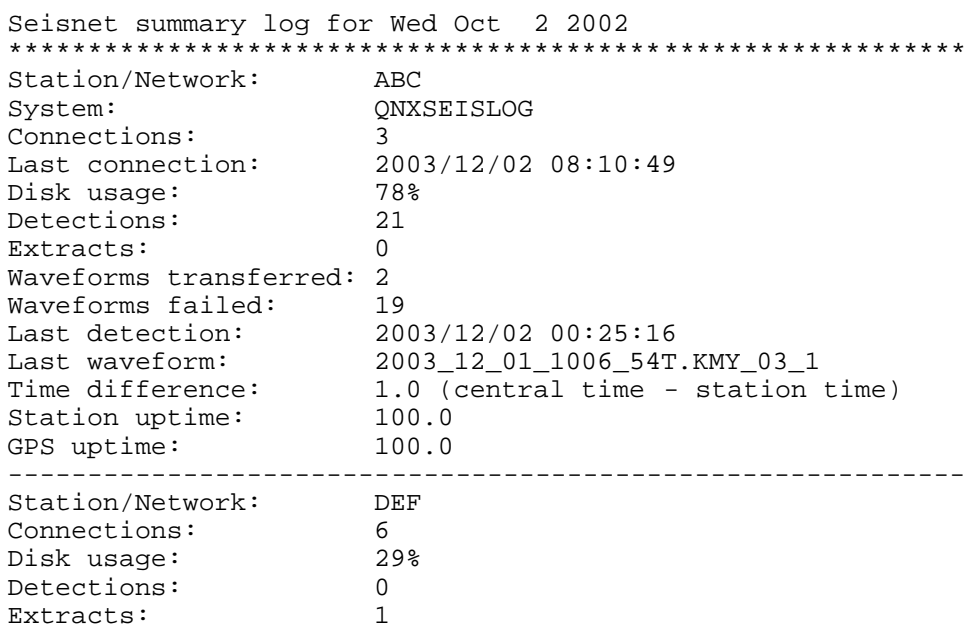

#### … **Single connection logfiles**

Optionalitispossible to create a log file for every param etric or waveform data transfer. This

option can be activated by setting the variable SINGLE\_LOG variable in the EXP/seisnet.par file to 'YES'. Errors will be traced in this log file. Filenames of these log files show the start time of the connection, type of transfer (PAR or WAV) and the station name, e.g. 'KONO.PAR.19970925100531'. These files will be written to the work directory, which is defined in the parameter file.

# **7. Further processing using SEISAN**

The SEISNET software will provide the user with automatically downloaded data and preliminary locations. The event data are stored in the SEISAN database structure, while the waveform data are kept in the SEI SNET working directory. The SEISAN programs EEV and MULPL Thave been modified to make the processing of collected data more comfortable. In principle the complete processing can be done with these two programs. This section gives some recommendations on how the data can be manually checked and processed. It is assumed that waveform data are only transferred for network events, which can be all triggers from the stations, if the minimum number oftriggersissettoone. Abasicunderstanding of SEISAN is nee ded to follow the procedure.

The basic steps are:

- 1. Gotothe SEISNET work directory, since all new waveform data is there
- 2. Use FFV on the central database
- 3. Find event of interest, either by date or latest event that has not been processed, which can be found with the command'ss' in EEV. New events (action is SPL or NEW) are marked with 'N' when shown in EEV.

4. Check if event should have been merged with event before or after. They can be merged with the 'a' command in EEV.

#### 5. Plotevent

The S-file can point to several waveform files, since the seare not automatically merged. The waveform data can be plotted with command 'p' or 'po', when using 'po' the default channels will be plotted with default filter, this is a fast way of plotting. Sever al files can be plotted at the same time, the ywill be temporarily merged. Pressing 'f' in multi trace mode, the user will jump to the next even tin the database in both cases ('p' and 'po').

```
-falseevent:
        -deleteS -filefromMULPLTorEEV
- all d etections belong to the same event:
        -mergewaveformfiles (MULPLT)
        -register (EEV or MULPLT), the S<sup>-file is cleaned up and the waveform files</sup>
        are transferred to the WAV directory
        - locate 
- some detections belong to the same event:
        - delet ethe traces that do not belong to this event using MULPLT (only
        namesin<sub>S</sub> -file)
        - continue as above
-two eventsinone S -file:
        -duplicate eventusing the 'dup' command
        - continue as above
```
## **8. Programming details of SEISNET**

The purpose of this section is to give some insight to the SEISNET source code, which may give some help on how detect problems and on how to write your own modules. It is assumed that the reader is familiar with Expectand Fortran.

The source code is distributed over three directories:

- EXP: the expect code
- PRO: the Fortran program source code
- LIB: Fortran subroutines that are combined into the SEISNET library and used by the **FORTRAN programs**

#### The Expectcode(EXP/)

The user interface to SEISNET as well as the control over all SEISNET processes is given by the seisnet.exp script. When running seisnet, seisnet.exp is interpreted by Expect. However, seisnet.expdoesnot containal lthe Seisnet Expect code, instead the Expect code is divided into several files. General procedures are given in seisnet lib.exp, and node type specific procedures are given in the files seisnet and *nodetype.exp. For exampleseisnet* qnxseislog.exp contains al l the procedures related to the QNXSEISLOG node type. The additional Expect files are sourced from seisnet.exp. The Expect source files contain lists of procedures and explain what the procedures do.

The Expect code reads the network parameters and based on the selected task controls the data transferby running other programs (e.g., telnet and ftp). Also, the reis a number of Fortran programs that are part of SEISNET. Command line arguments are used to pass information from the Expect script into these Fortran programs. Afterwards standard input/output is used for communication between the Expect script and the programs.

#### **The Fortran code (LIB/ and PRO/)**

The LIB directory contains node typespecific subroutines or subroutines that are of general use. Nodetypespecificfiles are named like qnxseislog\_sub.for. All files contain a list of subroutines with a shortexplanation of what they do.

The PRO directory contains the programs used by SEISNET. The program FSEISNET is used to starty arious jobs, where the jobis specified through command line arguments.

## **Adding new node types**

New node types can be added quite easily. Before you start, it is probably best to study some of the existing types. It may be best two first define the parameters needed for the new type, the STATIONTYPE will give a name that is used within Seisnet to start node typespecifictasks. The routines for transfer of parametric and waveform data will call the system dependant routines using\$ SYSTEMTYPE(i)\_parand\$SYSTEMTYPE(i)\_wavrespectively.Thisisprobablytheonly convention that needs to be followed. Generally needed are login procedures and procedures for data transfer. The conversion of parametric data to Seisan may be best done in F ortran, but could also be done in C. In case Seisandoes not have the waveform conversion program needed, this also may have to be added.

## **9. Acknowledgements**

We wish to thank Luis Alberto Arriola, who was involved in the programming of SEISNET during

the first months. Development of this software is part of the project indisaster prevention between all Central American countries, which was initiated and organised through CEPREDENAC (Centro de Coordinacion para la Prevenci on de Desastres Naturales en América Centro). Many fruitful comments over the years were given by Anne Lise Kiærgaard. Suggestions by Rajesh Prakash and others from IMD, India have helped to improve the software. Comments by Peter Voss from KMS, Copenhagen, are highly appreciated.

The development of the routines for data transfer from the Nanometrics NAQS was supported by FUNVISIS, Caracas, Venezuela.

David Scott from BGS Edinburgh has written parts of the SDAS routines.

## **10. Who uses SE ISNET**

The following list gives a list of known institutions that use SEISNET:

- British Geological Survey, UK
- Central American Seismic Center, Costa Rica
- FUNVISIS, Venezuela
- India Meteorological Department, In dia
- INETER, Nicaragua
- INSIVUMEH, Guatemala
- Kort & Matrikelstyrelsen, Denmark
- University of Bergen, Norway
- University of Chile, Chile
- University of Granada, Spain

(Please inform the authors if you want to be added/removed to/from the list)

## **11. References**

Da Cruz, F. (1997). Using C - Kermit Communication Software, Digital Press, ISBN 1 -55558-164-1.

Havskov, J. and L. Ottemöller (1999), SEISAN earthquake analysis software, Seismological Research Letters, 70, 5 32-534.

Libes D. (1995). Exploring Expect, O'Reilly & Associates, Inc., ISBN1 -56592-090-2.

Ottemöller, L. and J. Havskov (1999). SEISNET: A General Purpose Virtual Seismic Network, Seis. Res. Lett., 70, 5, 522 - 528.

Utheim, T. and J. Havskov (1996). The SEISLOG data acquisition system, guide to installation, maintenance and daily operation of the system, Institute of Solid Earth Physics, University of Bergen.

# Index

# $\overline{\mathbf{A}}$

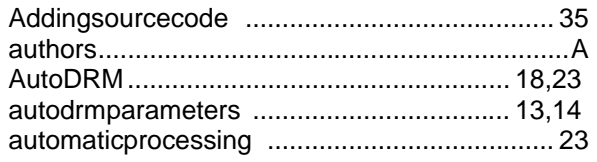

# $\overline{c}$

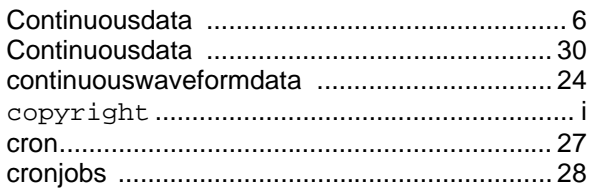

# $\overline{D}$

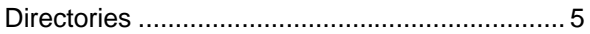

# $\overline{\mathsf{E}}$

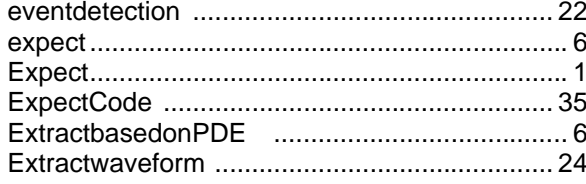

# $\overline{F}$

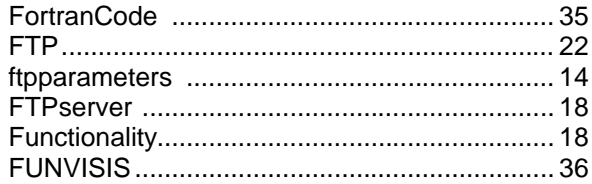

# $\overline{H}$

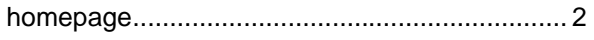

## $\overline{1}$

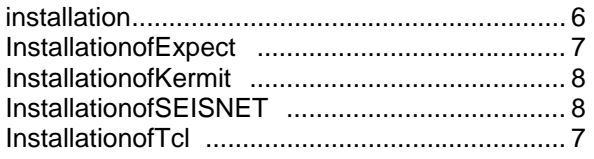

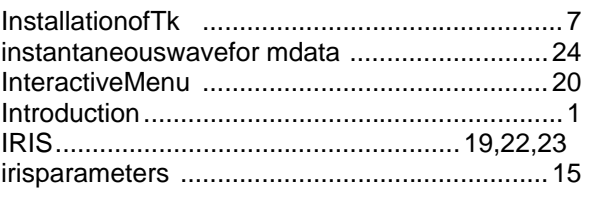

# $\overline{\mathbf{K}}$

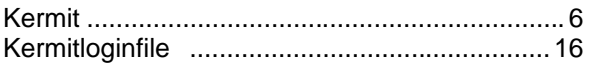

## $\overline{\mathsf{L}}$

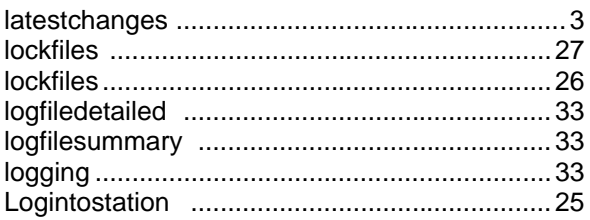

## $\overline{\mathsf{M}}$

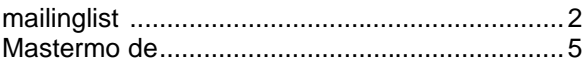

# $\overline{\mathsf{N}}$

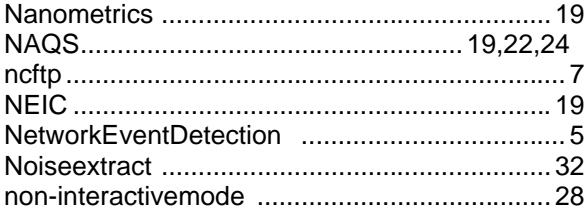

# $\overline{P}$

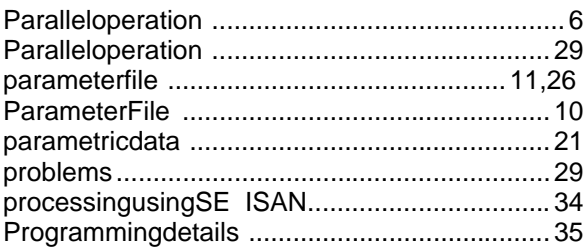

# $\overline{Q}$

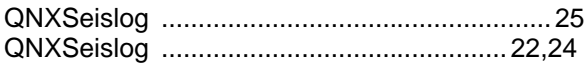

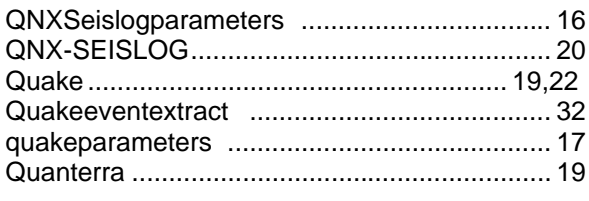

# $\overline{\mathsf{R}}$

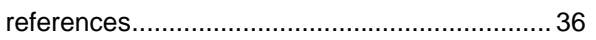

# $\overline{s}$

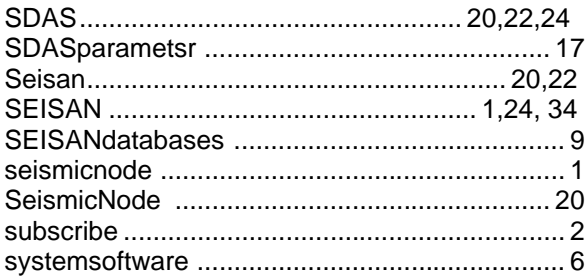

# $\overline{\mathbf{r}}$

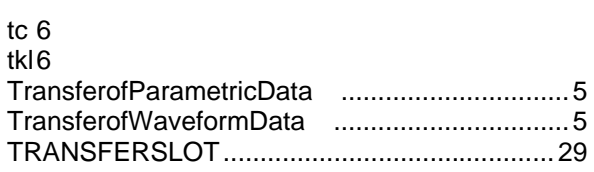

## $\overline{U}$

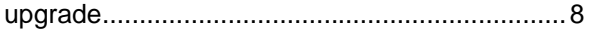

## $\overline{\mathsf{v}}$

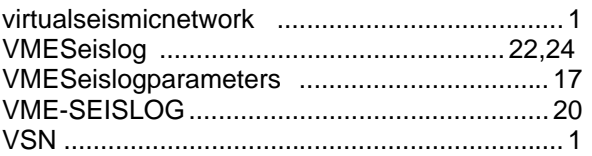

# $\overline{\mathsf{w}}$

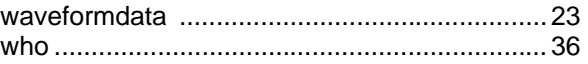